Descrevemos a seguir as fases operacionais percorridas para o desenvolvimento do software educacional "Semiotécnica e semiologia do recém-nascido pré-termo" e a validação da aparência e conteúdo por especialistas das áreas tecnológica e de enfermagem neonatal.

## **4.1 Desenvolvimento do software educacional**

#### **4.1.1 Definição do escopo**

#### **Pesquisa e brainstorning**

Definimos inicialmente que o objetivo do projeto de construção de um software educacional seria de auxiliar os alunos de graduação em enfermagem a desenvolver conhecimentos e habilidades necessárias sobre semiotécnica e semiologia do recém-nascido pré-termo.

 A necessidade de abordar a semiotécnica e semiologia decorre do fato de ser um conteúdo fundamental para a formação do graduando em Enfermagem Pediátrica e Neonatal, incluindo conteúdo extenso e complexo, ministrado por meio de aulas teóricas e práticas, sendo que nessa última estratégia formativa, inicialmente, os estudantes apresentam inabilidade para avaliá-lo. Além disso, o pré-termo não poder ficar exposto por períodos prolongados, nem ser excessivamente estimulado para o ensino da semiotécnica e semiologia; sua fragilidade biológica e especificidade geram nos alunos ansiedade, insegurança e medo de manipulá-lo, tornando o software uma aproximação precoce dos inúmeros achados durante a execução da avaliação clínica. Corroborou também, para a escolha da presente pesquisa, a necessidade de manipulação mínima de muitos destes bebês e a política de humanização da assistência nas unidades neonatais.

 Assim, desde a decisão de desenvolver o software educacional há a intenção de problematizar o contexto do processo ensino-aprendizagem da semiotécnica e semiologia do recém-nascido pré-termo, numa tentativa de superar as barreiras que permeiam a temática, implicando, segundo Freire (2004) num constante ato de desvelamento da realidade que conduziu-nos à reflexão e ação, procurando assim uma transformação da realidade.

#### **Definição do conteúdo e escopo**

O conteúdo do software foi trabalhado de forma não-linear, o que aumenta a motivação dos alunos, a possibilidade de troca de informações e interação entre os estudantes e permite a aquisição de conhecimento de acordo com o interesse individual.

Apresentar o conteúdo de forma não-linear foi escolhido para o software por permitir que os estudantes ao utilizarem-no exercitem sua flexibilidade, potencializem a liberdade intelectual e a criatividade de navegar por diferentes caminhos e construir seus conhecimentos de forma ativa; e terem ainda, o ritmo próprio de cada indivíduo respeitado. Pressupostos estes da educação problematizadora.

O oposto da educação problematizadora estão as práticas bancárias, que para Freire (2004) se sustentam a partir de uma lógica linear de adoção e recepção do conhecimento.

Para a seleção deste conteúdo foi realizada pesquisa bibliográfica em referências clássicas de neonatologia, pediatria e semiotécnica e semiologia, artigos publicados em periódicos nacionais e internacionais e publicações do Ministério da Saúde. Contamos também com a colaboração de especialistas em enfermagem neonatal, que revisaram os conteúdos desta área de conhecimento. Priorizamos também, nossa vivência e experiência profissional na prática da semiotécnica e semiologia do recém-nascido prétermo, tanto no acompanhamento de estudantes como na prestação da assistência.

Segundo Rouse (1999), o conteúdo que irá conter um software deve ser correto e preciso, para isso deve-se contar com o auxílio de peritos no assunto, com material de eventos científicos, artigos e livros.

Durante o período de construção do software, acompanhamos os estudantes nas atividades teórico-práticas nas unidades neonatais e as dúvidas, dificuldades e anseios expressos por estes no cotidiano de realizar a avaliação clínica dos recém-nascidos pré-termo e os apontamentos e sugestões feitas em suas avaliações da disciplina acerca dos conteúdos que deveriam ter sido mais explorados ajudaram substancialmente a embasar o conteúdo e escopo do software educacional.

Assim, a seleção do conteúdo foi realizada, dentre outras fontes, com o auxílio dos agentes envolvidos no processo ensino-aprendizagem da temática semiotécnica e semiologia do recém-nascido pré-termo, ou seja, especialistas em enfermagem neonatal (docentes e enfermeiros) e estudantes de enfermagem.

A problematização implica na participação dos agentes na construção

de seus conhecimentos, na troca de experiências e no questionamento sobre a sua realidade (FREIRE, 2004).

Assim, o conteúdo do software foi organizado em quatro partes:

- 1. a apresentação, que inclui também a justificativa e o objetivo do software educativo e uma lista das abreviações utilizadas;
- 2. a semiotécnica, contendo conceitos teóricos e práticos das técnicas de inspeção, palpação, percussão e ausculta utilizados na avaliação clínica do pré-termo;
- 3. a semiologia, abordando aspectos conceituais e históricos, o contexto da avaliação clínica (o recém-nascido pré-termo, o avaliador, o ambiente e a família) na unidade neonatal e os tipos de avaliação (ao nascimento, de transição e sistemática). A avaliação clínica sistemática está organizada por necessidades humanas básicas (oxigenação, circulação, termorregulação, alimentação e hidratação, eliminação, integridade tecidual, sono e repouso, sexualidade, percepção sensorial, psicossocial e psicoespiritual), aspecto inédito na organização do conteúdo didático e ensino dos estudantes de enfermagem;
- 4. as simulações, com questões de múltipla escolha e respectivos *feedback* de resposta certa ou errada, visando testar os conhecimentos adquiridos com o uso do software. As 143 questões formuladas são apresentadas em seqüência aleatória, considerando-se que houve aprendizado adequado quando o estudante acertar pelo menos 70% das questões.

O software conta, ainda, com *links*, referências, ficha técnica e

galeria (banco de mídias).

As simulações foram desenvolvidas com base na problematização, que segundo Freire (2004) busca a inserção crítica do homem na sua realidade; os problemas existentes nas experiências cotidianas do aprendiz são sistematizados e teorizados tendo em vista a relação diagógica e participativa, conduzindo-no à reflexão e ação.

Nas simulações do software educacional estão presentes situações do cotidiano e os usuários levantam hipóteses e escolhem alternativas que julgam mais adequadas aos problemas apresentados. O feedback do aprendizado, nas simulações, é também uma estratégia da educação problematizadora.

#### **Caracterização do usuário**

 O público alvo do software, produto deste estudo, é composto por estudantes de graduação em enfermagem, de ambos os sexos, sendo a maioria do sexo feminino e constituído de adultos jovens. Assim, a linguagem, as ilustrações foram desenvolvidas para este público.

 Embora o software educacional tenha como usuário primeiro o estudante de graduação em enfermagem, ele também pode ser utilizado na educação permanente de enfermeiros, bem como estudantes e profissionais das áreas afins.

 A utilização do software pode ser em aula, em laboratório de informática, no hospital e no domicílio, pois está disponibilizado em CD-ROM.

### **Análise da disponibilidade de recursos de hardware e software**

Contamos, num primeiro momento, com os recursos de software e hardware da própria pesquisadora, e com a utilização de softwares livres. Inicialmente escolhemos o software Microsoft Office FrontPage® por permitir interatividade com o uso de links e por ser de fácil programação, considerado pela pesquisadora que já utilizou este software anteriormente.

Informamo-nos com profissionais da área de informática para que os nossos objetivos fossem alcançados plenamente, o software mais adequado seria o software de autoria Macromedia Authorware® por permitir interatividade por uso de botões de controle.

Os botões de controle, para Rouse (1999), é o que permite interatividade, o estudante pode navegar de uma parte do programa a outro com facilidade e com o mínimo de click nos botões de controle.

Assim, iniciamos digitando os conteúdos no Microsoft Office FrontPage® e salvando-os no arquivo denominado SSRNPT Textos (Semiotécnica e Semiologia do Recém-Nascido Pré-Termo) no microcomputador pessoal da pesquisadora, escolhendo e capturando as mídias necessárias e gravando-as em arquivo denominado SSRNPT Mídias, subdividido em fotos, figuras, vídeos e sons; para posteriormente, estes arquivos serem passados para o software de autoria escolhido.

A partir do planejamento de recursos financeiros para aquisição de hardwares e softwares para a criação do projeto de desenvolvimento do software educacional, enviamos o projeto à Fundação de Amparo à Pesquisa do Estado de São Paulo (FAPESP), obtendo aprovação e liberação do financiamento necessário para sua execução.

#### **Elaboração inicial da interface**

O rascunho inicial do desenho da interface foi esboçado, à mão, pela pesquisadora e, posteriormente, no Microsoft Office FrontPage®.

#### **Reunião dos recursos de mídia**

Para que as mídias fossem melhor organizadas e para facilitar o momento de solicitar autorizações de uso às editoras/autores, com vistas aos direitos autorais, criamos uma tabela especificando a descrição da mídia, formato, autores e editoras, conforme disposto no APÊNDICE I.

As figuras foram scaneadas e as tabelas digitadas no FrontPage®, das mesmas referências utilizadas para os textos, após solicitação de autorização de uso concedido pelas editoras em questão e devidamente citadas, tanto nas legendas, como nas referências do software. As figuras receberam tratamento da empresa especializada em arte final.

As fotografias e vídeos foram capturadas pela própria pesquisadora nas unidades neonatais do Hospital das Clínicas de Ribeirão Preto com prévia autorização do Departamento de Puericultura da Faculdade de Medicina de Ribeirão Preto da Universidade de São Paulo e da Divisão de Enfermagem do HCFMRP-USP, além da autorização das enfermeiras em serviço nos plantões e dos pais e/ou responsáveis pelos bebês pré-termo.

Deve-se tomar o cuidado de usar as fotografias de melhor qualidade e sempre acompanhadas de um texto e descrição visual da foto (ROUSE, 1999).

Os sons pulmonares gravados em CD foram doados por Paulo Eduardo Gomes Ferreira, fisioterapeuta respiratório contratado do HCFMRP-USP.

O uso de sons dentro de um programa de ensino por computador proporciona ao estudante uma experiência de aprendizagem por meio da audição. O som pode ser uma poderosa ferramenta no processo ensinoaprendizagem, pois seu efeito projeta uma descrição mais precisa para diferenciar o normal do anormal, aumentando a compreensão do estudante, que pode repetir o som clicando no botão de controle tantas vezes quanto desejadas (ROUSE, 1999).

#### **Aprovação da fase**

 Foram realizadas e aprovadas pela equipe de desenvolvimento (pesquisadoras, programador, profissionais da empresa especializada em arte final e as colaboradoras) todas as tarefas da fase de definição do escopo que demandou muito cuidado e atenção, pois a primeira fase é a base estrutural de todo o projeto.

#### **4.1.2 Planejamento**

#### **Organização do conteúdo**

 O conteúdo nos tópicos foi sendo gerado e organizado sequencialmente, de forma hierárquica, conforme definido na tarefa de definição do escopo, partindo dos conteúdos mais gerais, como por exemplo os aspectos anatomo-fisiológicos até chegar nos conteúdos mais específicos, como os achados da avaliação clínica, e também nos conteúdos de apoio, como por exemplo os pontos-chave da avaliação clínica. Concomitante à digitação dos textos no FrontPage®, foram escolhidos os locais e o tipo de mídia mais adequada para auxiliar no processo ensinoaprendizagem daquele assunto específico do texto e feitos os *nós* de informação, interligação de assuntos e notas especiais para determinados temas.

#### **Construção de fluxograma de apresentação**

No software, inicialmente o usuário passa por uma tela contendo dados como nome da instituição e da unidade de ensino, nome do CD-ROM e dos autores, cidade e ano de desenvolvimento deste. A partir desta tela, o usuário visualiza na lateral direita, o menu principal composto de *apresentação* e, a seguir, em um segundo nível, localizam-se a justificativa, os objetivos e uma lista de abreviaturas utilizadas no software; *semiotécnica*, e num segundo nível deste item, a inspeção, palpação, percussão e ausculta; *semiologia*, contendo definição e histórico, o contexto da semiologia do recém-nascido pré-termo em unidade neonatal (que apresenta um terceiro nível, o pré-termo, o avaliador, o ambiente e a família) e os tipos de avaliação, também com terceiro nível de profundidade (em que estão localizadas a avaliação ao nascimento contendo anamnese e exame físico, a avaliação de transição e a avaliação clínica sistemática; esta última, apresenta ainda, anamnese e as necessidades humanas básicas); *simulações*; *referências*; *ficha técnica*; *galeria*; e imediatamente acima destes itens, um botão de *início* e abaixo, um botão de *saída*. Na lateral esquerda, há ícones que levam o usuário às próximas seções  $\langle \rangle$  e às seções anteriores  $\langle \rangle$ , às próximas páginas  $\langle \rangle$  e às páginas anteriores  $\langle \rangle$ ; logo abaixo há um ícone denominado menu, que clicado abre uma janela com os itens apresentados na lateral direita, e outro que clicado abre uma janela com os objetivos do software <ν>. Há também, na lateral esquerda, um ícone de procura (caracterizado por uma lupa) contendo a base de dados, o qual ao ser clicado conduz a uma janela em que o usuário, ao digitar uma palavra, vê no sistema todas as telas que aparecem no CD-ROM e como ir até estes locais, se solicitado. Há ainda, um botão que leva o usuário até as referências, um de ajuda ou glossário  $\langle 2 \rangle$  que não está habilitado e um de saída do programa  $\langle X \rangle$ . O fluxograma que segue, apresentado na Figura 3, dá a idéia espacial do software educacional.

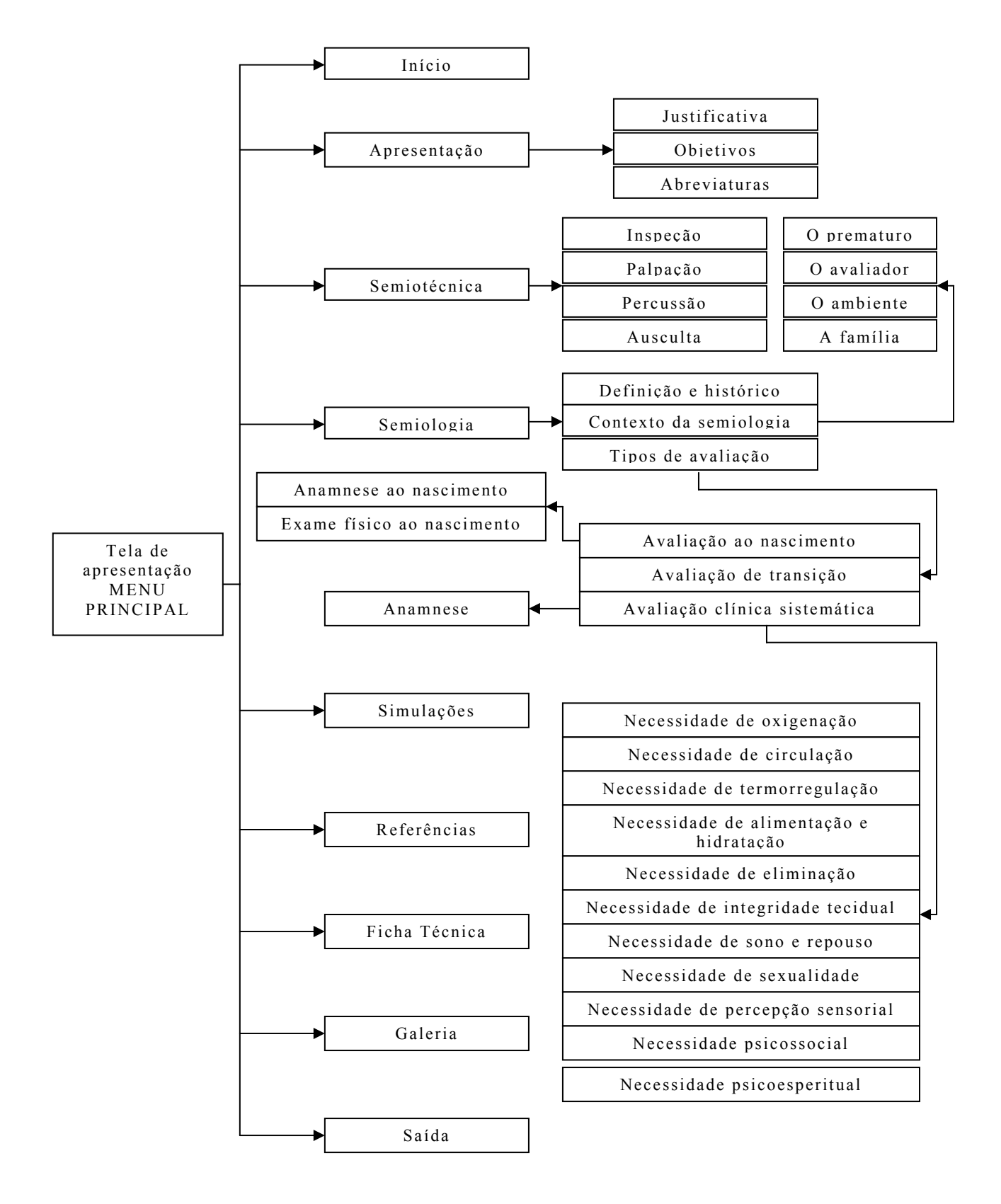

Figura 3. Estrutura do software educacional "Semiotécnica e semiologia do recém-nascido pré-termo".

#### **Desenho da interface**

 Nessa etapa foi desenvolvido o *layout* das telas pela empresa especializada em arte final, tendo por base os esboços feitos pela pesquisadora.

 A interface do software educacional pode ser demonstrada em sua tela inicial, conforme Figura 4.

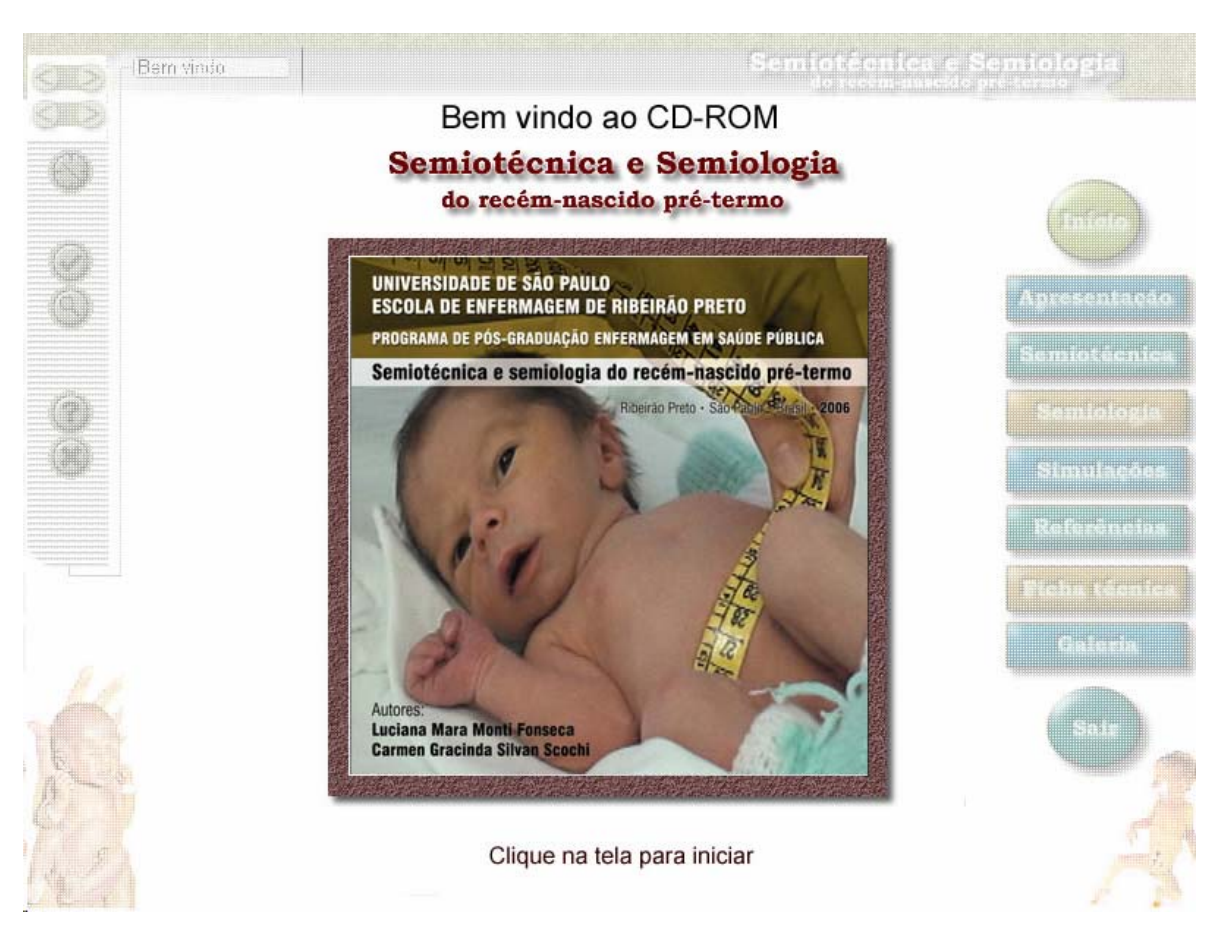

Figura 4. Tela inicial do software educacional "Semiotécnica e semiologia do recém-nascido pré-termo".

Nesta tela, para iniciar a navegação, o usuário deve clicar sobre a figura central, conforme apontado na parte inferior, a fim de obter o acesso aos menus, ícones e ferramentas, motivo pelo qual esses estão com menor destaque (menos iluminado). Por outro lado, caso o usuário não atenda essa dinâmica de interação, o programa a efetuará automaticamente em 15

segundos.

 Além do menu principal à direita, a equipe de desenvolvimento criou um à esquerda, em todas as telas, que contém botões que facilitam a navegação, como seção anterior e próxima seção; página anterior e próxima página; menu; início; procura; ajuda e saída.

 A informação visual e estética tem o objetivo de facilitar a aprendizagem, usa efetivamente a comunicação não verbal, incluindo sinais emocionais que motivem, dirijam ou distraiam. A organização da informação tanto pode auxiliar o usuário a ententer a mensagem, como deixá-lo sobrecarregado. Dependendo da organização da informação, de sua apresentação, até a funcionabilidade da tela pode ser afetada. Um layout adequado tem uma função muito maior que simplesmente decorativa, todas as informações visuais influenciam umas nas outras e dependem do contexto a que estão inseridas (PARIZOTTO, 1997).

 A estrutura funcional das telas é a mesma. Todas elas possuem a mesma distribuição de ícones e de cores, assim os ícones possuem todos a mesma distribuição de cores; as telas apresentam o fundo branco, os títulos verde; o vermelho foi usado para subtítulos e azul e preto, para os textos.

 Parizotto (1997) recomenda o uso de uma cor neutra para o fundo, que aumenta a visibilidade das outras cores e torna o texto mais legível, pois fundo com cores muito escuras aumenta o cansaço visual. Recomenda também, cores monocromáticas para o texto sempre que possível.

 Marcus (1992) sugere o uso máximo de cinco e mínimo de duas cores em documentos eletrônicos e afirma que se devem respeitar os esteriótipos naturais, como branco, neutralidade; azul, frio, calmo, distância para informações de fundo; verde, livre, ande, segurança; vermelho, pare, atenção, quente.

 Há cores de espectros amplamente variados, como o vermelho e o azul e quando apresentadas na mesma tela dão a impressão de estarem em diferentes planos de profundidade (PARIZOTTO, 1997), assim no nosso software utilizamos o vermelho e o azul, nos subtítulo e texto, respectivamente, demonstrando níveis de profundidade diferentes.

 Podem-se utilizar cores e elementos visuais como quadros, para agrupar assuntos correlatos. A cor confere propriedade estética à tela é um atrativo, podendo ser usada para identificar elementos que devem chamar atenção do usuário, mas se colocada indiscriminadamente pode dificultar a focalização do que se deseja mostrar (PARIZOTTO, 1997).

 Deve-se limitar o número de fontes e estilos em uma mesma tela, no máxio duas fontes como a Arial e Times New Roman; duas inclinações, romano e itálico; dois pesos, regular e negrito, e quatro tamanhos, título principal, subtítulo, texto e nota de rodapé. O uso de muitas fontes geralmente resulta em poluição visual (MARCUS, 1992).

 Parizotto (1997) refere que letras legíveis normalmente apresentam 10 ou 12 pontos de tamanho para monitores com resolução de 800 por 600 pontos por polegada (dpi).

 Assim, utilizamos a fonte Tahoma (muito semelhante à Arial) para os textos, títulos e subtítulos e Times New Roman para os ícones. Para chamar a atenção do usuário para algum texto ou palavra importante, usamos o negrito, o restante do texto, com fonte regular e tamanhos diferentes, 12 pontos para títulos e subtítulos e 10 pontos para textos.

 Dentro de cada tela há *links* que quando clicados levam o usuário às telas que contém informações adicionais. Somente os *links* aparecem sublinhados no texto, indicando sua presença.

 Nielsen (1996) recomenda o uso de sublinhado e não a utilização de itens piscando para indicar a presença de *links*. E para Parizotto (1997) a presença de sublinhados deve ser restrita a links para não confundir o usuário.

 Seguindo a recomendação de Parizotto (1997) de que se modifique a aparência do ícone quando estiver selecionado; no nosso software, o ícone com o título do assunto estudado, quando clicado, a sua aparência na lateral ou na parte inferior da tela, apresenta-se com menor destaque, sendo menos iluminado, destacando-se os outros ícones por onde o estudante pode navegar em seguida.

Marcus (1992) coloca que os ícones devem ser classificados por estilo. Os estilos são estabelecidos com o intuito de agrupar por uma abordagem consistente ou pela sua aparência. Para a criação dos ícones, não utilizar mais que cinco cores. Pode-se ter mais espaço nas telas quando se poupam espaços com o menu, assim, um ícone bem projetado ocupa pouco espaço e é fácil de interpretar.

No menu do software educativo, na lateral direita, há dois formatos de ícones: redondo, para "início" e "sair", e retangular, para os outros títulos do menu.

A parte inferior das telas apresenta uma barra de acesso a um conjunto de conteúdos complementares pertinentes àqueles em pauta em cada tela. Por exemplo, a tela de necessidade humana básica – alimentação e hidratação - apresenta os ícones "verificação" <V>; "inspeção"; "ausculta"; "percussão" e "palpação"; "busca de dados complementares" <+> relevantes à avaliação clínica e "pontos-chave" (simbolizado por um quadro de verificação), ou seja, os achados mais importantes a serem lembrados para a avaliação clínica sistemática daquela necessidade em questão, conforme exemplificado na Figura 5.

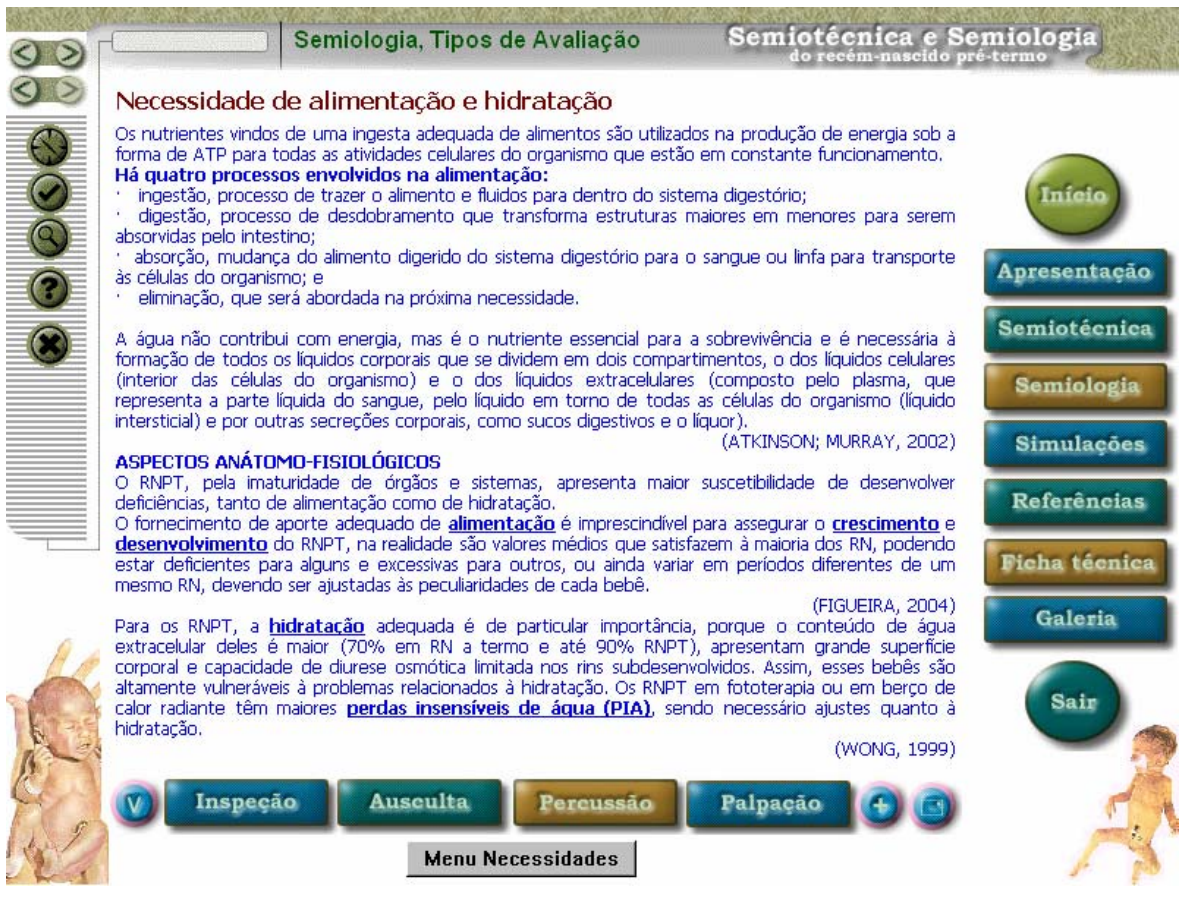

Figura 5. Primeira tela da necessidade de alimentação e hidratação do software educacional "Semiotécnica e semiologia do recém-nascido prétermo".

À esquerda de todas as telas, há um ícone com ferramenta de procura por palavras-chave. O termo que se deseja encontrar é digitado e clicando "find" há a indicação de todas as páginas onde este determinado assunto

pode ser encontrado e clicando "go to page" o usuário é conduzido até a tela escolhida e o termo procurado é selecionado com a cor verde, conforme Figura 6. Na galeria, com este mesmo recurso, pode-se localizar um determinado vídeo, som, figura ou foto.

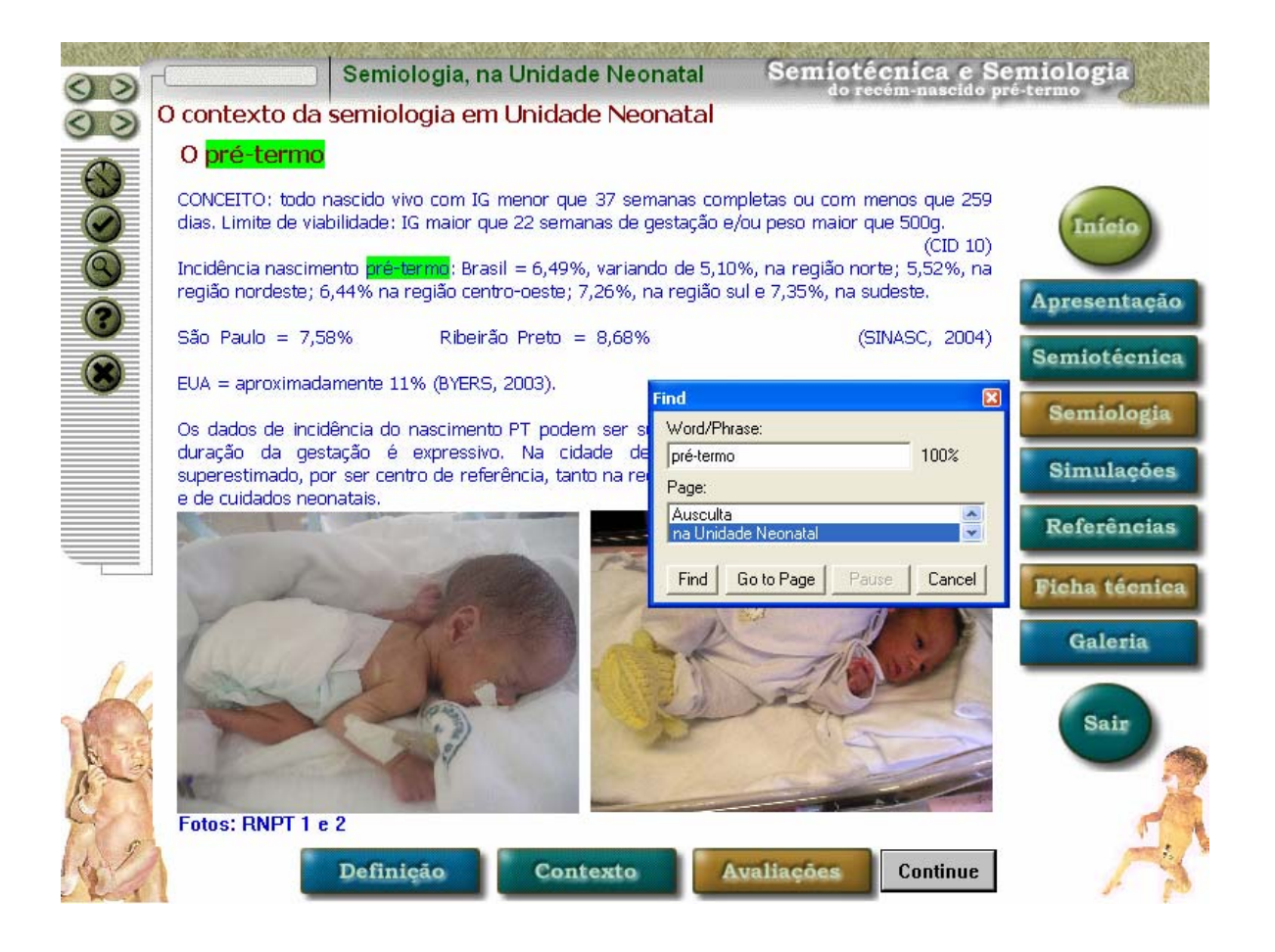

Figura 6. Ícone de procura por palavra-chave do software educacional "Semiotécnica e semiologia do recém-nascido pré-termo".

Devem ser utilizadas cores e ícones para chamar a atenção do usuário, que é sempre atraído por elementos coloridos antes dos elementos em branco e preto e por primeiro por imagens, depois por texto (PARIZOTTO, 1997).

Na organização do layout, Parizotto (1997) recomenda seguir os princípios de hierarquia de informação, o usuário deve ver primeiro o que for mais importante; foco e ênfase, determinar o foco envolve identificar a idéia central, ou o ponto focal da tela, fazendo com que ele sobressaia; estrutura e equilírio, sem uma estrutura que dê base e um equilíbrio desses elementos visuais há falta de ordem e significado, afetando todo o projeto visual, dificultando o entendimento do usuário; relação de elementos, reforça o princípio anterior, em que a colocação de um elemento visual pode auxiliar a comunicação de inter-relações e conexões de informações e unidade de interação, a facilidade de navegação consiste, muitas vezes, em oferecer um ambiente previsível.

O ícone das simulações leva o usuário aos testes, visando testar os conhecimentos adquiridos com o uso do software. São 143 questões de múltipla escolha e respectivos *feedback* de resposta certa ou errada. As mensagens para as respostas certas são "excelente", "você acertou", "está correta", e para as erradas são "você errou", "desculpe, mas está incorreta", "está incorreta".

As 143 questões formuladas são apresentadas aleatoriamente. No final do teste, há um quadro que demonstra o desempenho do usuário, constando o número de questões respondidas, o número de questões que acertou e que errou e a porcentagem de acertos; considerando-se que houve aprendizado adequado quando o estudante acerta pelo menos 70% das questões.

O quadro de desempenho do usuário nas simulações pode ser impresso clicando o ícone de impressão.

#### **Planejamento cronológico**

 Estabelecemos o tempo de cada atividade nas fases de produção e implementação do produto, colocando prováveis datas de término do trabalho, além de indicar o pessoal responsável, como apresentado no Quadro 1.

Quadro 1. Cronograma de atividades de acordo com as fases de desenvolvimento do software educacional.

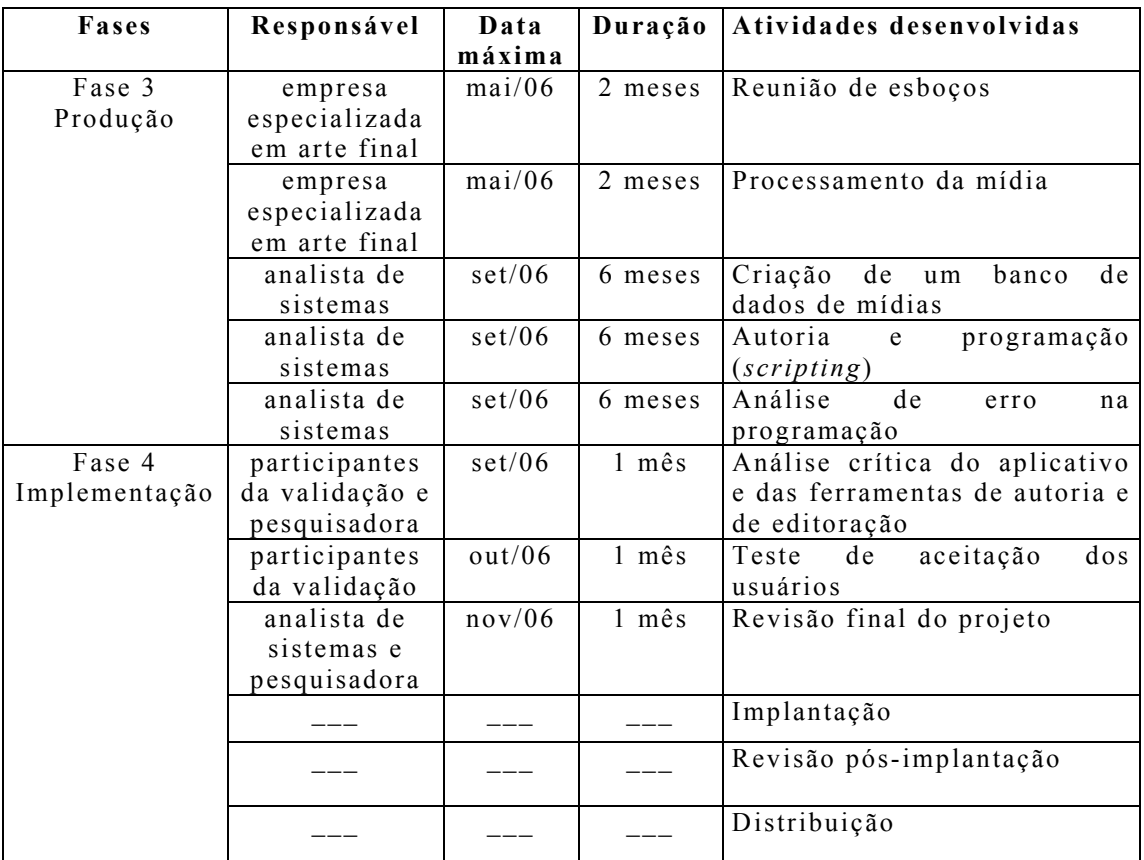

Na fase de implementação, as tarefas de implantação, revisão pósimplantação e distribuição não fizeram parte deste estudo, serão contempladas em estudos posteriores.

**Verificação de suporte financeiro e de recursos computacionais (hardware e software) necessários e/ou adicionais** 

Contamos com financiamento do Conselho Nacional de Desenvolvimento Científico e Tecnológico - CNPq, Edital Universal 10/2004, integrando o projeto "A enfermagem e o cuidado humanizado ao prematuro e família", e auxílio a projeto individual de pesquisa pela Fundação de Amparo à Pesquisa do Estado de São Paulo - FAPESP (processo nº 05/56691-5), possibilitou-nos a aquisição de equipamentos, tais como microcomputador, monitor, scanner, impressora laser, impressora jato de tinta, gravadora de CD-ROM, microfone, mouse, filmadora digital e câmera digital, Placa Capt Liquid Edition; de softwares Macromedia Authorware®, Macromedia Studio MX®, Norton Antivirus®; Windows Xp Home Edition Brasilian Upgrade Microsoft; além da contratação de empresa especializada em programação e arte final.

Adquirimos os softwares Macromedia Authorware® e Macromedia Studio MX®, em sua licença educacional. Para licenciar Faculdades e Universidades a Macromedia disponibiliza para o mercado acadêmico a versão educacional de softwares, que tem como objetivo reduzir custo de investimento, centralizar as licenças em um único local, manter os softwares Macromedia na instituição atualizados e diluir o custo de investimento para essa atualização de produto.

#### **Prototipação**

 O protótipo ou modelo de apresentação do projeto foi construído pelo profissional responsável pela programação e pela empresa terceirizada em arte final, sob supervisão da pesquisadora.

Foi utilizado o software de autoria Authorware®, num total de 390 Mb, sendo 50 Mb utilizados para o módulo texto; 30 Mb, simulações; 6 Mb, galeria; 140 Mb, fotos; 24 Mb, figuras; 135 Mb, vídeos; 5 Mb, sons. Com tempo estimado de 25 horas de navegação. Este software protótipo foi enviado aos participantes da validação.

#### **Aprovação da fase**

Todas as tarefas da fase de planejamento foram desenvolvidas.

#### **4.1.3 Produção**

 Os esboços finais (*layouts* de tela) foram organizados. O formato da interface tornou-se definitivo e padronizado. As mídias já intituladas e editadas, anteriormente, foram organizadas em um banco de dados que denominamos "galeria".

A ferramenta de autoria utilizada foi a Macromedia Authorware® por ser um software familiar à equipe de desenvolvimento, em especial ao programador (analista de sistemas).

Foi criado um diagrama hierárquico global da interface para melhor visualização do projeto, com os esquemas de movimentação, definidos para cada nó ou assunto, apresentado na Figura 7.

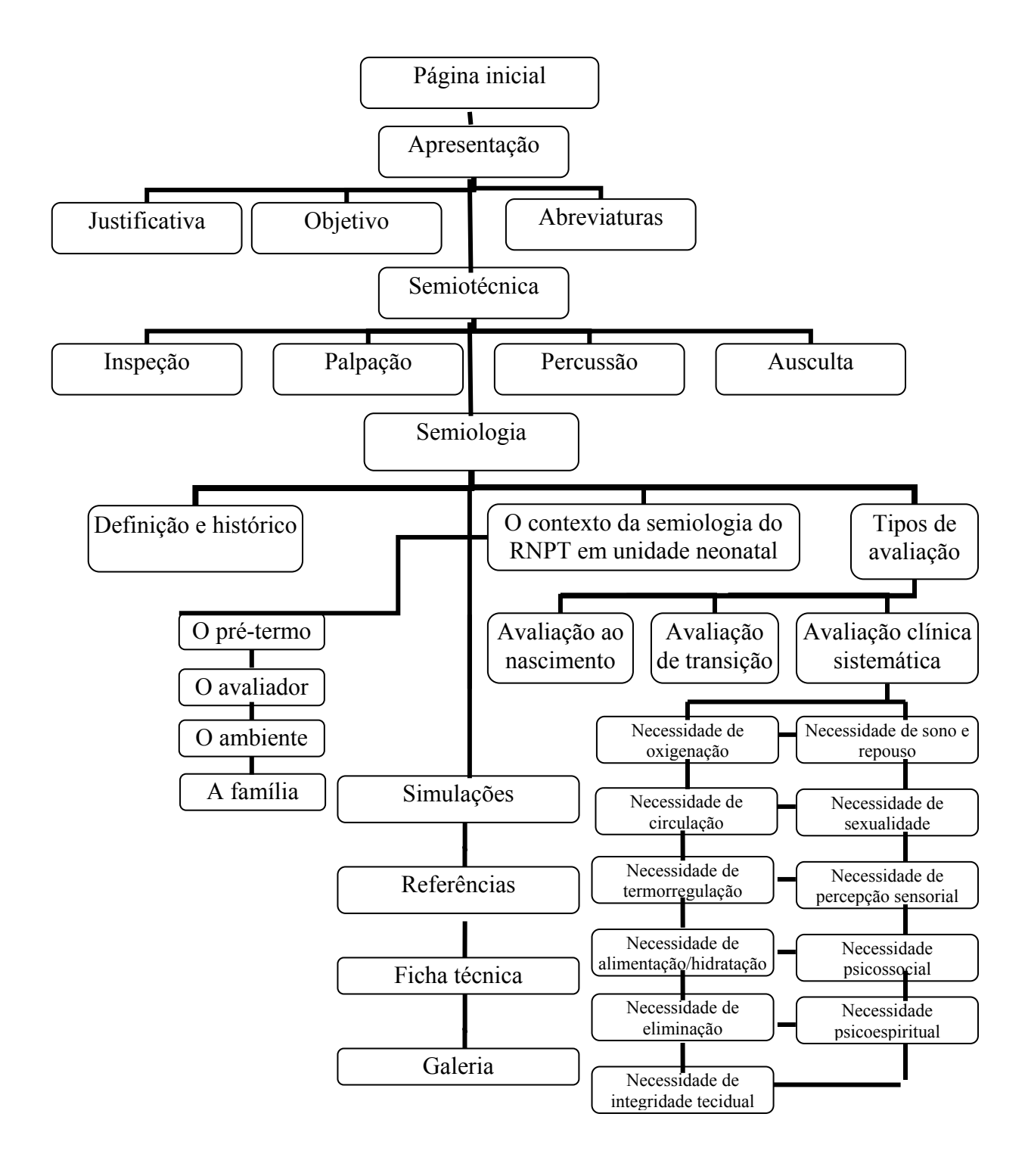

Figura 7. Diagrama hierárquico global da interface do software educacional "Semiotécnica e semiologia do recém-nascido pré-termo".

#### **4.1.4 Implementação**

A fase de implementação teve o objetivo de disponibilizar o software para utilização e supervisionar seu funcionamento.

Acreditamos que a análise crítica do aplicativo e das ferramentas de autoria e de editoração, o teste de aceitação dos usuários, tarefas estas propostas por Bernardo (1996), são parte integrante da validação do software, assim, são descritas na validação, segunda parte dos resultados do presente estudo.

# **4.2 Validação do software educacional**

 Lopes et al. (2000, p. 115) referem que "a avaliação por validação parte do princípio de que a informática pode ser utilizada como recurso de ensino, e tenta adequar o material construído às expectativas dos usuários e à realidade na qual será aplicada".

 Assim, a avaliação nunca se finaliza, sendo esta um processo contínuo que nunca se completa. Após o término do desenvolvimento de um material educacional e sua disponibilização para uso, o feedback dos usuários de diferentes realidades pode fornecer críticas e sugestões que podem ser modificadas e incorporadas nas próximas edições.

Participaram da validação de conteúdo e aparência, 16 avaliadores/participantes que atendessem ao seguinte critério de inclusão: cinco anos ou mais de experiência em suas áreas de atuação ou título de especialista, sendo cinco profissionais da área tecnológica, destes dois são analistas de sistemas e três técnicos de áudio-visual e da área de enfermagem participaram onze enfermeiros, destes cinco são docentes e seis são enfermeiras assistenciais cujas características profissionais estão apresentadas no Quadro 2.

Quadro 2. Participantes da validação do software educacional.

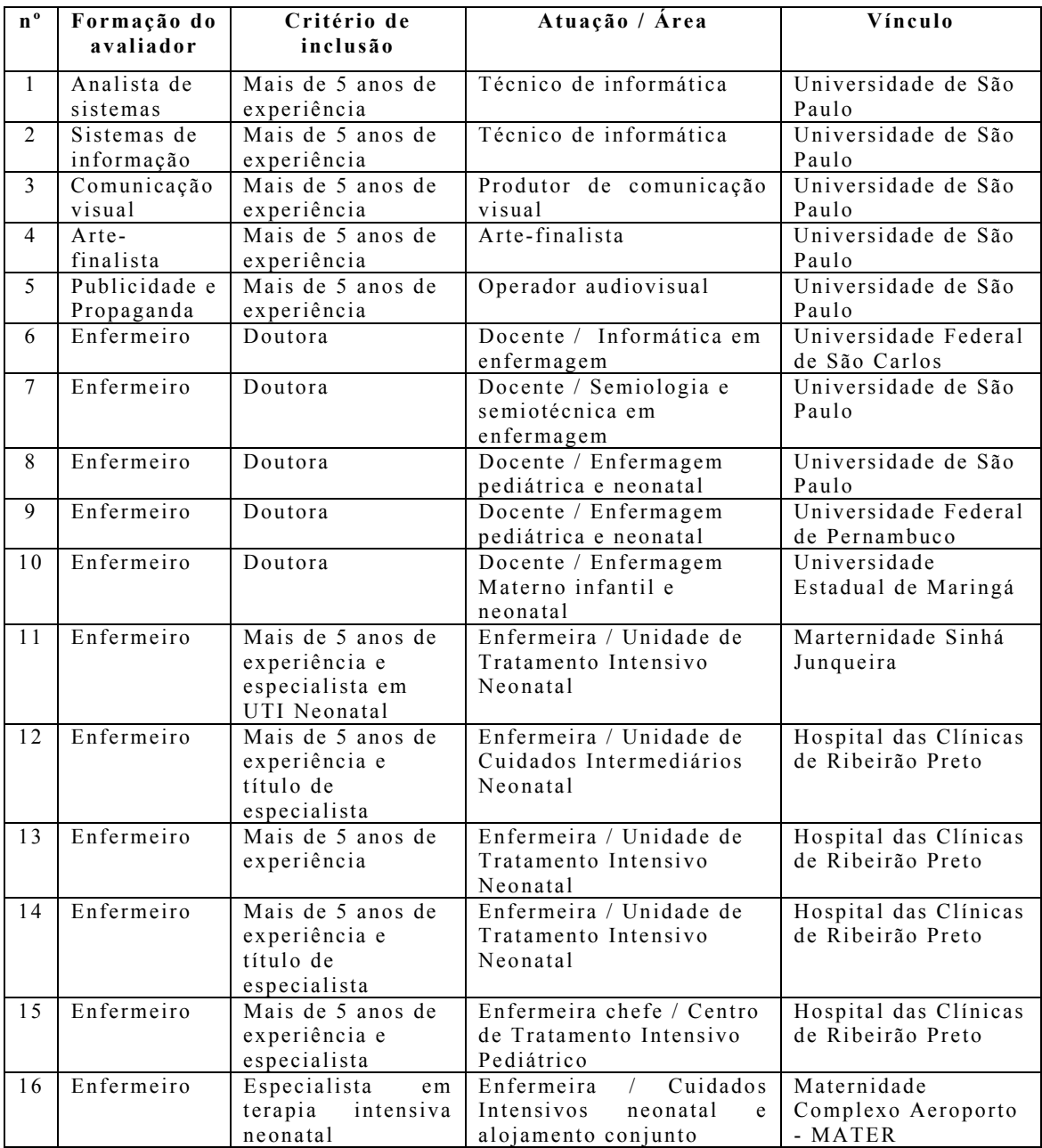

 Inicialmente fizemos contato pessoal, por telefone ou e-mail com os profissionais selecionados que atenderam ao critério de inclusão. A seguir, o protótipo do CD-ROM educacional *"Semiotécnica e semiologia do recémnascido pré-termo"*, foi entregue pela própria pesquisadora (3) ou encaminhado por correio (13), juntamente com os respectivos instrumento de validação, termo de consentimento e uma carta de apresentação. Todos os participantes devolveram o instrumento preenchido juntamente com o termo de consentimento assinado, no prazo de dez dias.

Na validação do software, os participantes atribuíram os conceitos insatisfatório, regular, bom e muito bom. Foi considerado validado, o item que 70% ou mais dos participantes atribuíram conceitos "bom" e "muito bom".

 Quanto à atribuição do conceito insatisfatório, o item foi revisto pela equipe de desenvolvimento do software com base nos comentários e sugestões expressas pelos participantes da validação.

Apresentamos a seguir os itens avaliados e os conceitos atribuídos a cada um deles.

O item **tempo de resposta** foi específico para os profissionais da área de informática (2), sendo validado pois 100% atribuíram conceito bom e muito bom em todos os sub-itens avaliados conforme mostra a Tabela 1.

| <b>TEMPO DE</b><br><b>RESPOSTA</b> | <b>INSATISFA-</b><br><b>TÓRIO</b> | <b>REGULAR</b> | <b>BOM</b>  | <b>MUITO</b><br><b>BOM</b> |
|------------------------------------|-----------------------------------|----------------|-------------|----------------------------|
|                                    | $n^{\circ}$                       | $n^{\circ}$    | $n^{\rm o}$ | $n^{\circ}$                |
| Iniciação do programa              | 0                                 |                |             |                            |
| Utilização de memória              |                                   |                |             |                            |
| Troca de telas                     |                                   |                |             |                            |
| Links                              |                                   |                |             |                            |
| Feedback das<br>simulações         |                                   |                |             |                            |
| Botões de navegação                |                                   |                |             |                            |
| Saída do programa                  |                                   |                |             |                            |

Tabela 1. Resultados da validação do tempo de resposta do software educacional "Semiotécnica e semiologia do recém-nascido pré-termo".

 O CD-ROM apresentou desempenho adequado quando em diferentes microcomputadores utilizados pelos avaliadores e não foram detectados problemas com o tempo de resposta.

A iniciação do programa é realizada com facilidade, pois não necessita instalação, é auto-executável. A tela inicial quando clicada dá acesso aos botôes de navegação ou o usuário aguarda 15 segundos que o programa terá início automático.

A iniciação do programa, atroca de telas, os links, os feedbacks das simulações, os botôes de navegação e a saída do programa têm um tempo de resposta adequado e não apresentaram problemas.

 No feedback das simulações, os dois profissionais observaram que nas questões 102, 110 e 133 haviam mensagens de erro quando as respostas estavam corretas.

 Nos comentários, os avaliadores citaram que os botões de navegação são claros e eficientes.

A equipe de desenvolvimento do software aceitou os comentários e o analista de sistema responsável pela programação corrigiu os erros apontados.

O item **qualidade da interface** foi avaliado pelos cinco profissionais

da área de informática e audiovisual, conforme apresentado na Tabela 2.

Tabela 2. Resultados da validação da qualidade da interface do software educacional "Semiotécnica e semiologia do recém-nascido pré-termo".

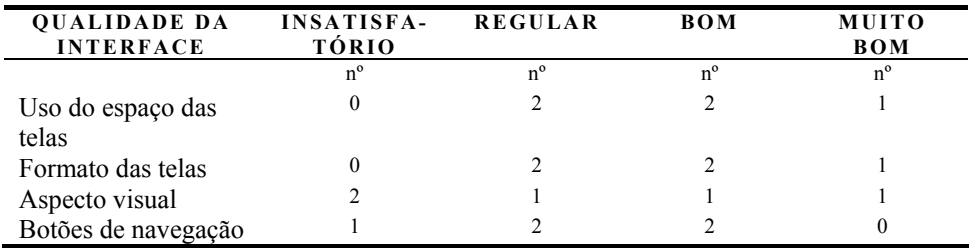

Este item foi o que apresentou maior freqüência (60%) de avaliação regular e insatisfatória, especialmente nos sub-itens aspecto visual e botôes de navegação. Nos sub-itens uso do espaço das telas e formato das telas, 60% (3) atribuíram conceitos bom e muito bom.

 Sobre o uso do espaço das telas, dois participantes apontaram a presença de sobreposição de textos nas questões 68, 91, 114, 121 e 127 das simulações, atribuindo o conceito regular.

O formato em que o conteúdo está distribuído nas telas influencia na navegação (LOPES; ARAUJO, 2004).

Sobre o formato das telas, os dois participantes que atribuíram o conceito regular, não justificaram o problema apresentado. Não encontramos problemas neste sub-ítem, assim, não fizemos modificações.

Houve críticas quanto ao aspecto visual da interface, que foi considerado por dois avaliadores como insatisfatório, referindo que o tema ficou "pesado" pelo uso de cores frias e, por um outro participante, regular por haver algumas telas com textos contendo diferentes espaçamentos entre linhas e diferentes tipos e tamanhos de fontes, como na questão 140 das simulações.

Battaiola, Elias e Domingues (2002) referem que o layout da interface deve propiciar uma navegação e interação intuitiva, além de encorajar a descoberta e a exploração. A interface adequada oferece ao usuário a compreensão do local ao qual está se conduzindo e o porquê, fazendo com que este sinta que tem o controle.

Uma navegabilidade adequada é o que permite ao usuário "andar" livremente pelo programa, aproveitando melhor as informações (LOPES; ARAUJO, 2004).

No sub-item botões de navegação, um participante considerou-os insatisfatórios, sugerindo que no tópico semiotécnica, na inspeção e palpação poderia haver um botão de <voltar> ao menu; na percussão, falta um botão <próximo> para a tela 4 (Percussão 3/4) e também poderia ter o botão <voltar> ao menu; na auscula, as primeiras telas avançam sem problemas, mas as telas 3 e 4 (Ausculta 3/4 e 4/4) não tem o botão de <próximo> ou mesmo <voltar>.

Dois avaliadores atribuíram regular para os botões de navegação pois na tela avaliação ao nascimento, os botões foram considerados confusos em  $\langle$ avançar $>$ ,  $\langle$ voltar $>$  e  $\langle$ retornar ao menu $>$ . Nas simulações, o botão <checar> na parte inferior da tela pode gerar confusão na hora de clicar nas respostas.

Sobre o ícone <procurar>, um participante informou que está apresentando alguns problemas; quando digitadas algumas palavras, não houve resultado da busca.

 Com relação às cores escolhidas para o software, tivemos como referência Parizotto (1997) que recomenda o uso de cor neutra para o fundo, pois aumenta a visibilidade e Marcus (1992) que sugere usar cores com espectros variados como vermelho e azul, para indicar mudança de profundidade, como título e texto. Assim não modificamos neste momento as cores de fundo, títulos e textos, mas substituimos a cor preta da moldura das telas, por outra mais clara.

 Todos os outros comentários e sugestões foram aceitos e as modificações incorporadas ao software.

Diferentemente dos comentários anteriores, um avaliador registrou que o software foi muito bem desenvolvido com fácil navegabilidade e aspecto visual muito bom, com boa apresentação, com cores e layout claros e objetivos, bom aproveitamento do espaço e botões bem definidos. Os menus têm fácil localização e definição adequada do que se trata cada um deles. O assunto proposto ficou muito bem dividido entre os menus, o que facilita sua compreensão.

 O item **adequação estética e audiovisual** foi avaliado por 16 profissionais, conforme Tabela 3.

Tabela 3. Resultados da validação da adequação estética e audiovisual do software educacional "Semiotécnica e semiologia do recém-nascido prétermo".

| ADEQUAÇÃO<br>ESTÉTICA E<br><b>AUDIOVISUAL</b> | <b>INSATISFA-</b><br><b>TÓRIO</b> | <b>REGULAR</b> | <b>BOM</b>  | <b>MUITO</b><br><b>BOM</b> |
|-----------------------------------------------|-----------------------------------|----------------|-------------|----------------------------|
|                                               | $n^{\circ}$                       | $n^{\circ}$    | $n^{\circ}$ | $n^{\circ}$                |
| Qualidade das figuras                         |                                   |                |             |                            |
| Qualidade dos sons                            |                                   |                |             |                            |
| Qualidade dos vídeos                          |                                   |                |             |                            |
| Qualidade das fotos                           |                                   |                |             |                            |
| Qualidade dos textos                          |                                   |                |             |                            |

 O item adequação estética e audiovisual foi validado, recebendo conceito bom e muito bom por 93,75% dos avaliadores nos sub-itens qualidade dos vídeos, das fotos e dos textos; 87,50% na qualidade das figuras e 81,25% na qualidade dos sons.

 Nos softwares educacionais, a aplicação de diferentes mídias é freqüente, pois atuam aumentando a compreensão de um conteúdo (LOPES; ARAUJO, 2004).

Santiago (2003) considerou que o uso da multimídia interativa no ensino da semiologia em enfermagem, favorece o aluno na troca de informações necessárias e se adiciona aos outros recursos mais clássicos como livros, periódicos e mesmo as aulas, constituindo um conjunto com imensa vantagem educacional.

 Um participante atribuiu conceito regular e outro insatisfatório para a qualidade das figuras, devido ao fato das tabelas estarem com tamanho muito reduzido, dificultando a visualização.

 O programador do software aumentou o tamanho de algumas tabelas, melhorando a qualidade estética e visual destas.

 Três participantes consideraram os sons regulares, um por achar que estavam baixos, mesmo com os controles de áudio na altura máxima, outro pelos sons não estarem nítidos e o outro pelos sons apresentarem captação de algumas vozes durante a apresentação de estertores e sibilos, sugerindo filtrá-los.

Diferentemente, outro participante expressou que os sons pulmonares enriqueceram muito a compreensão do texto e sugeriu que também incluísse no software sons de ausculta cardíaca.

O som tem função importante ao nível da motivação e pode, também, imprimir um maior realismo à situação de aprendizagem (BARKER, 1989).

Tivemos dificuldades em conseguir tecnologia que gravasse sons de ausculta. Conseguimos com a 3M do Brasil um estetoscópio digital no qual gravamos nas unidades neonatais do HCFMRP-USP, sons cardíacos, pulmonares e intestinais. Mas a extensão (formato) dos arquivos não foi passível de ser identificada pelo computador, assim os arquivos não podiam ser abertos para serem escutados nas caixas de som deste, não sendo incorporados ao software educacional em questão. Esta tecnologia de ensino se fundamenta pela utilização única e exclusiva do próprio estetoscópio. Estamos à procura de outras tecnologias que possibilitem a captação de sons de ausculta corporal para que estes possam acrescer o aprendizado do usuário.

 Acerca dos vídeos, foi relatado por uma enfermeira que esse dariam um salto de qualidade se estivessem com som, apresentando o que está sendo mostrado. Ou então poderia ter um texto explicativo, mas seria bem melhor se tivesse áudio. Poderiam ter links no texto remetendo aos vídeos.

Oliveira (1998), ao testar estratégias de ensino na área, evidenciou que os alunos verbalizaram que os recursos de vídeo, com discussão concomitante foram os que melhor favoreceram o aprendizado sobre semiotécnica e semiologia.

 Mayer e Moreno (1998) analisaram a integração de som, texto e animações em um software educacional, concluindo que animação com som (mídia visual e auditiva) é mais efetiva que animação com texto (mídia visual apenas).

 Assim acreditamos que a presença de locução nos vídeos dará mais qualidade a estes, potencializando o aprendizado por este tipo de combinação de mídias. As locuções serão incorporadas aos vídeos na segunda edição do software educacional.

 Duas enfermeiras apontaram o uso inadequado de anel e pulseira do profissional filmado durante a avaliação clínica do recém-nascido prétermo, devido ao risco de infecção hospitalar. Não substituímos os vídeos neste momento, isso será realizado para a segunda edição do software educacional. Na tentativa de minimizar o problema, colocamos um quadro de alerta nas telas que apresentam os dois vídeos, sobre a inadequação do uso de anéis e pulseiras.

 Todos os itens que se seguem foram avaliados somente pelos enfermeiros.

 O item **adequação do programa** foi validado por 11 profissionais, conforme demonstrado na Tabela 4.

Tabela 4. Resultados da validação da adequação do programa do software educacional "Semiotécnica e semiologia do recém-nascido pré-termo".

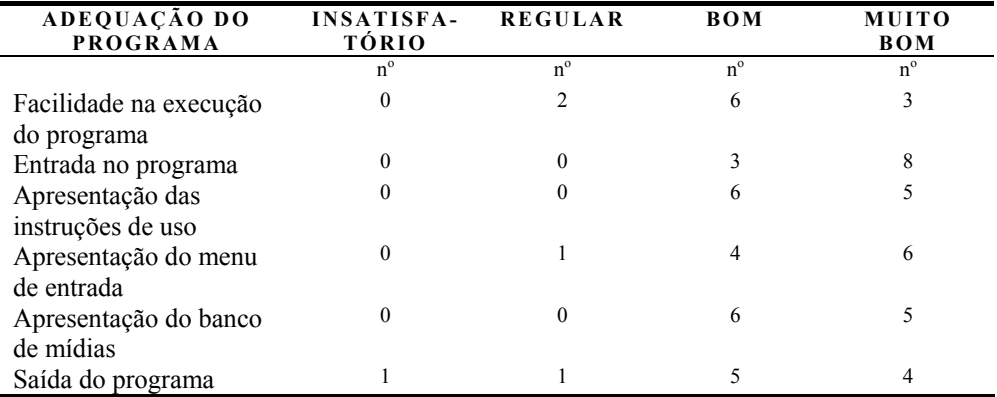

O item adequação do programa também foi validado e mais de 70%

dos avaliadores atribuiram conceito bom e muito bom, sendo 81,81% no sub-item facilidade na execução do programa e saída do programa e 100% em entrada no programa, apresentação das instruções de uso e do banco de mídias.

Sobre a facilidade na execução do programa, um participante apontou que no início teve dúvidas de como navegar no programa.

A entrada no programa é fácil e rápida, visto que não há necessidade de instalação, pois é auto-executável, diferentemente de outros softwares como o de Fernandes (2004) que requer instalação.

Os menus da direita e da esquerda possibilitam que o usuário navegue no software livremente, numa estrutura não-linear e flexível. Acreditamos que a possibilidade do usuário ir para onde deseja, no software, aumenta seu interesse e estimula o aprendizado. Os software desenvolvidos por Santiago (2003) e Fernandes (2004) apresentam uma estrutura mais rígida, sendo que nesse último o usuário necessariamente passa por um módulo, faz os exercícios e só se acertar 70% dos testes é que consegue passar para o módulo seguinte e assim sucessivamente.

Sobre a apresentação do menu de entrada, um participante coloca que o programa inicia com uma tela com o título "bem vindo" e é preciso clicar no botão <iniciar> para que o menu lateral esquerdo fique ativo. Mas refere que isso não é intuitivo e sugere que o mais lógico seria clicar no menu da direita. E quando estamos nas telas de "simulação" ou "galeria" e fechamos o programa volta para a tela "bem vindo" e é preciso clicar no botão <iniciar> para que os menus esquerdo e direito funcionem. Colabora ainda, informando que no penúltimo ícone do menu esquerdo <?> quando passamos o mouse por cima aparece escrito na caixa de texto superior "vai para apresentação" erroneamente. Nessa tela tem um ícone de "glossário" e no programa não existe um glossário.

Este ícone <?> ao qual se refere é usado para ajuda e nesse caso quando clicado aparece a tela de ajuda. Foi corrigido para aparecer escrito na caixa de texto a palavra "ajuda".

O ícone do glossário foi retirado, mas é uma proposta que pretendemos desenvolver na próxima edição do software.

Foi comentado também que no último ícone do menu esquerdo  $\langle X \rangle$ "sair", quando passado o mouse por cima aparece escrito na caixa de texto superior "vai para semiologia" erroneamente e quando clicado aparece a tela de saída do programa podendo confundir o usuário.

Este ícone é utilizado para sair do programa, assim corrigimos o erro e aparece escrito, quando passado o mouse por cima, a palavra "saída".

Um participante interroga sobre a possibilidade de padronização dos ícones <voltar>, <continue> e <sair> presentes em cada tela executável.

Foi sugerido que fosse modificado o ícone utilizado para fechar as telas de Ajuda, Menu, Saída e Início, que é o mesmo usado na tela de "Bem vindo" para iniciar o programa; devendo diferenciar o ícone para fechar a tela de "Bem vindo".

Aceitamos a sugestão e modificamos o ícone da tela "Bem vindo" diferenciando-o dos demais.

Dois participantes da validação não conseguiram finalizar o programa alegando que o botão <sair> não funcionou.

O programador fez os ajustes necessários no botão <sair>.

O item **qualidade das simulações** foi validado por 10 profissionais, como demonstra a Tabela 5. Um participante da validação não respondeu este item, justificando que não conseguiu visualizar as questões por completo pois a tela estava posicionada no canto inferior direito do monitor, não conseguindo arrastar a tela para o centro do monitor.

Tabela 5. Resultados da validação da qualidade das simulações do software educacional "Semiotécnica e semiologia do recém-nascido pré-termo".

| <b>QUALIDADE DAS</b><br><b>SIMULAÇÕES</b> | <b>INSATISFA-</b><br><b>TÓRIO</b> | <b>REGULAR</b> | <b>BOM</b>  | <b>MUITO</b><br><b>BOM</b> |
|-------------------------------------------|-----------------------------------|----------------|-------------|----------------------------|
|                                           | $n^{\circ}$                       | $n^{\rm o}$    | $n^{\circ}$ | $n^{\circ}$                |
| Apresentação                              |                                   |                |             |                            |
| Enunciado                                 |                                   |                |             |                            |
| Feedback às respostas                     |                                   |                |             |                            |
| Associação ao conteúdo                    |                                   |                |             |                            |

 O sub-item feedback às respostas foi validado com conceitos bom e muito bom por 80% dos avaliadores, os sub-itens apresentação e enunciado receberam 90% e a associação ao conteúdo foi validado por 100% dos participantes.

Sobre a apresentação das simulações, foi sugerido que tivesse uma página inicial de orientações, pontuando o que já foi descrito a respeito das simulações na tela "apresentação", mas que ficou distante desta. E que ao clicar no ícone <X> "sair", o programa apresenta a frase "você deseja realmente sair do programa?", mas que poderia ser "você deseja relamente sair das simulações?".

 Foi comentado que as simulações ficaram muito boas com os filmes, as figuras e as fotos.

 Foi questionado que se o aluno não respondeu todas as questões, ele pode retornar posteriormente e ter seu nome registrado para continuar a respondê-las.

 Não há como gravar no software, embora haja tecnologia disponível para que seja registrado tanto o nome quanto seu desempenho e seu progresso nas simulações por meio de armazenamento dessas informações no próprio computador, mais quando executado em outra máquina, essas informações não estaram disponíveis.

Dois participante referiram que dependendo das configurações do computador em que abriam o software, a tela das simulações ficava no canto inferior direito do monitor, dificultando a observação completa da tela.

 Um participante considerou a apresentação das simulações regular sugerindo que as questões deveriam ser apresentadas seguindo a seqüência lógica do conteúdo, alegando ser mais didático.

 As questões foram apresentadas aleatoriamente porque não há uma seqüência rígida de conteúdo que o usuário deve seguir, não havendo uma definição de seqüência para as simulações.

Um participante apontou que nas questões 13 e 84 ao clicar a alternativa D, aparece o sinal de correto mas o feedback de resposta errada. Ao retornar à questão 84 as alternativas A, B e D apareceram como incorretas e nas demais questões, depois de duas tentativas sendo uma correta e uma incorreta é possível clicar numa terceira. Se clicar em duas e forem incorretas não é possível clicar novamente e nesse caso não é possível saber qual era a resposta correta. Sugeriu apresentar a resposta correta ou apresentar a recomendação que o usuário volte no tópico referente ao tema da questão.

Outro participante também sugeriu que o feedback das respostas não fossem somente certo ou errado, mas que cada resposta errada fosse complementada com uma justificativa.

 Embora nenhum software que tivemos acesso tenha tal proposta, pensamos em incorporar estas sugestões de feedback às respostas mais elaborado na segunda edição do software educacional.

O participante que atribuiu o conceito insatisfatório para o sub-item feedback às respostas não registrou a justificativa.

Foram aceitas as outras sugestões e corrigidos os erros quanto à centralização da tela de simulações e de feedback das respostas.

O item **conteúdo** foi avaliado por 11 enfermeiros, sendo sub-dividido em 20 tópicos do software para que estes fossem validados separadamente: apresentação (Tabela 6); justificativa (Tabela 7); objetivo (Tabela 8); semiotécnica (Tabela 9); semiologia (Tabela 10); contexto da avaliação clínica (Tabela 11); avaliação ao nascimento (Tabela 12); avaliação de transição (Tabela 13); avaliação clínica sistemática (Tabela 14); necessidades psicobiológicas – oxigenação (Tabela 15) circulação (Tabela 16), termorregulação (Tabela 17), alimentação e hidratação (Tabela 18), eliminação (Tabela 19), integridade tecidual (Tabela 20), sono e repouso (Tabela 21), sexualidade (Tabela 22), percepção sensorial (Tabela 23); necessidade psicossocial (Tabela 24); e necessidade psicoespiritual (Tabela 25).

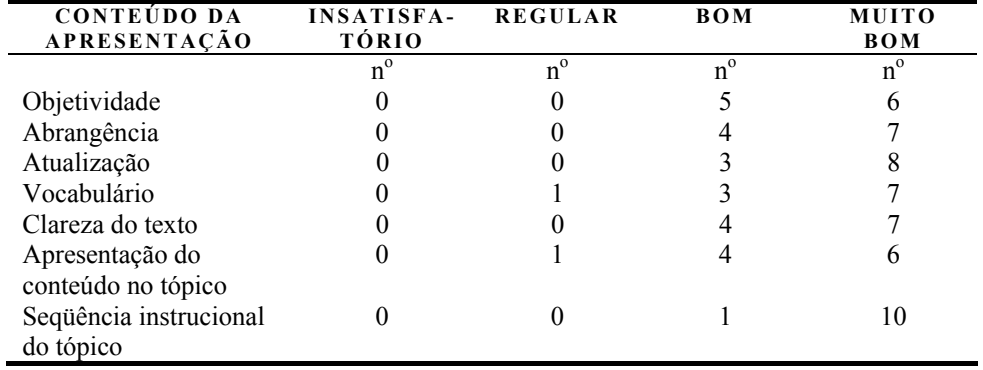

Tabela 6. Resultados da validação do conteúdo da apresentação do software educacional "Semiotécnica e semiologia do recém-nascido pré-termo".

 Todos os sub-itens da apresentação foram validados recebendo conceitos bom e muito bom por 100% dos avaliadores em objetividade, abrangência, atualização, clareza do texto e seqüência instrucional do tópico e 90,90% em vocabulário e apresentação do conteúdo no tópico.

 Um participante considerou o vocabulário regular, sugerindo retirar os termos "mais" e "maior" nas linhas 8 e 9 da tela de apresentação.

 Outro informou sobre a repetição de palavras nas linhas 2 e 4, "aprendizado participativo" e "participativamente" e "aprendizado".

As sugestões foram aceitas e modificadas no software.

Tabela 7. Resultados da validação do conteúdo da justificativa do software educacional "Semiotécnica e semiologia do recém-nascido pré-termo".

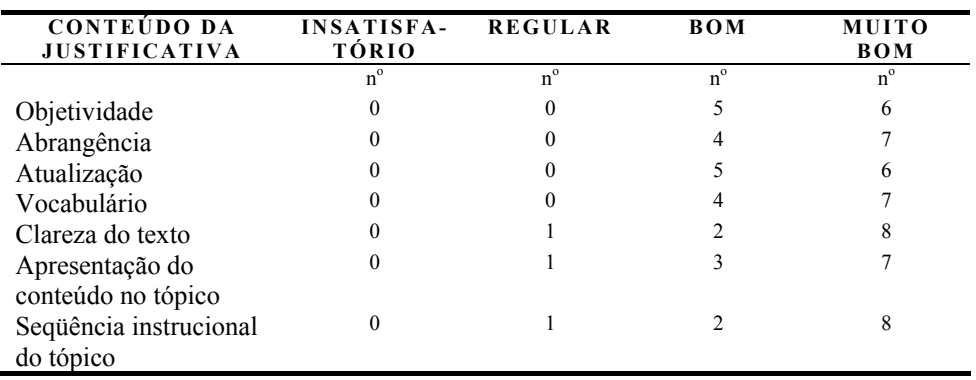

 Os sub-itens objetividade, abrangência atualização e vocabulário foram validados por 100% dos participantes com bom e muito bom; e os demais sub-itens da justificativa tais conceitos foram emitidos por 90,90% dos participantes.

 O conceito regular atribuído à apresentação do conteúdo no tópico, clareza do texto e seqüência instrucional do tópico é justificado por um participante pelo fato do texto apresentar parágrafos muito curtos (duas linhas) sem seqüência no conteúdo.

 Reorganizamos alguns parágrafos na tentativa de minimizar o problema detectado pelo participante.

| CONTEUDO DO<br><b>OBJETIVO</b> | <b>INSATISFA-</b><br><b>TÓRIO</b> | <b>REGULAR</b> | <b>BOM</b>  | <b>MUITO</b><br><b>BOM</b> |
|--------------------------------|-----------------------------------|----------------|-------------|----------------------------|
|                                | $n^{\circ}$                       | $n^{\circ}$    | $n^{\circ}$ | $n^{\circ}$                |
| Objetividade                   | 0                                 | 0              |             | 9                          |
| Abrangência                    | 0                                 | 0              |             | 9                          |
| Atualização                    |                                   | 0              |             | 9                          |
| Vocabulário                    |                                   | 0              |             | 9                          |
| Clareza do texto               |                                   |                |             |                            |
| Apresentação do                |                                   |                |             |                            |
| conteúdo no tópico             |                                   |                |             |                            |
| Sequência instrucional         |                                   |                |             | 9                          |
| do tópico                      |                                   |                |             |                            |

Tabela 8. Resultados da validação do conteúdo do objetivo do software educacional "Semiotécnica e semiologia do recém-nascido pré-termo".

 Todos os sub-itens do objetivo foram validados recebendo conceitos bom e muito bom por 100% dos participantes.

Acreditamos que os objetivos são claros, abrangentes, apresentados com vocabulário adequado.

Todos os objetivos foram abordados adequadamente no software educacional.

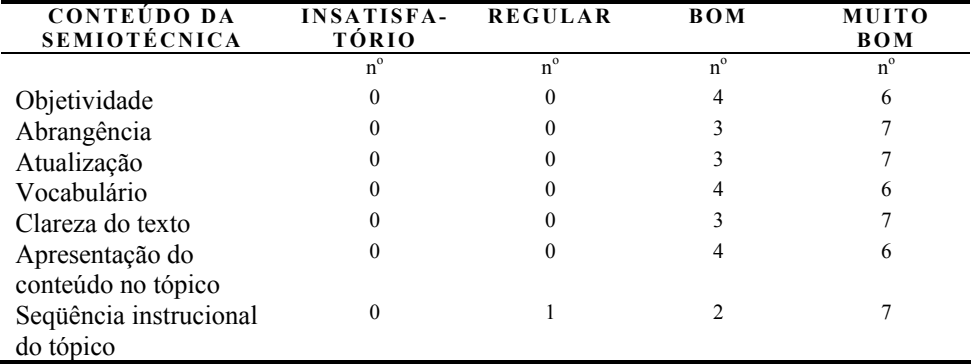

Tabela 9. Resultados da validação do conteúdo da semiotécnica do software educacional "Semiotécnica e semiologia do recém-nascido pré-termo".

Um participante atribuiu um conceito regular ao sub-item seqüência instrucional do tópico, sendo validado por 90% com conceitos bom e muito; os demais sub-itens do conteúdo da semiotécnica receberam 100% de conceitos bom e muito bom.

 Um participante subdividiu este item em quatro partes (inspeção, palpação, percussão e ausculta), atribuindo conceitos diferentes a cada um deles. Inspeção, bom para todos os itens avaliados. Palpação, regular para objetividade e abrangência; muito bom para atualização e vocabulário; regular para clareza do texto; bom para apresentação do conteúdo no tópico e seqüência instrucional do tópico. Percussão, bom para objetividade; muito bom para abrangência, atualização e vocabulário; bom para clareza do texto; muito bom para apresentação do conteúdo no tópico e seqüência instrucional do tópico. Ausculta, muito bom para todos os itens.

 Este avaliador colocou ainda que na tela da palpação (Palpação 2/2) ficou muito interesante as ilustrações da semiotécnica. Na ausculta (Ausculta 2/4) clicando sobre murmúrios vesiculares, a página é aberta e o sistema acusa com o cursor "ruídos vesiculares", mas não abre nesta página, pois há somente a descrição e o que acontece com a ausculta (que permite ao usuário já reconhecer o sibilo e o estertor).

Outros dois referiram, ainda, que a primeira tela passa automaticamente, não havendo tempo necessário para leitura, atribuindo conceito bom e regular para a apresentação do conteúdo no tópico.

Foi corrigido o problema desta primeira tela da semiotécnica.

 Um participante sugeriu que na ausculta fosse inserido o desenho dos locais de ausculta das bulhas cardíacas.

 Esta figura dos locais de ausculta das bulhas cardíacas estava localizada erroneamente somente na galeria, sendo portanto, incorporada na semiotécnica.

Foi apontado a falta da palavra "notas" no texto sobre percussão 3/4 a qual inserimos posteriormente.

 Um participante comentou que o programa não permite que o usuário navegue, na semiotécnica, de uma tela para outra de acordo com sua vontade, existindo uma seqüência a ser seguida. Questionou tal programa pois pode não ser a primeira vez, e o usuário quer tirar uma dúvida ou rever um conteúdo e tem que passar pelas telas novamente para chegar ao texto desejado.

O programador responsável corrigiu o problema para que o usuário possa navegar livremente pelo conteúdo de semiotécnica.

| CONTEÚDO DA<br><b>SEMIOLOGIA</b> | <b>INSATISFA-</b><br><b>TÓRIO</b> | <b>REGULAR</b> | <b>BOM</b>  | <b>MUITO</b><br><b>BOM</b> |
|----------------------------------|-----------------------------------|----------------|-------------|----------------------------|
|                                  | $n^{\circ}$                       | $n^{\circ}$    | $n^{\circ}$ | $n^{\circ}$                |
| Objetividade                     |                                   |                |             |                            |
| Abrangência                      |                                   |                |             | 8                          |
| Atualização                      |                                   |                |             |                            |
| Vocabulário                      |                                   |                |             |                            |
| Clareza do texto                 |                                   |                |             | h                          |
| Apresentação do                  |                                   |                |             | 8                          |
| conteúdo no tópico               |                                   |                |             |                            |
| Sequência instrucional           |                                   |                |             | 8                          |
| do tópico                        |                                   |                |             |                            |

Tabela 10. Resultados da validação do conteúdo da semiologia do software educacional "Semiotécnica e semiologia do recém-nascido pré-termo".

A atualização, apresentação do conteúdo no tópico e seqüência instrucional do tópico semiologia receberam conceito bom e muito bom de todos os avaliadores enquanto que os demais sub-itens corresponderam a 90,90%. Portanto, todo o item foi validado.

A semiologia é constituída por três partes, definição e histórico; o contexto da avaliação clínica do RNPT em Unidade Neonatal e os tipos de avaliação (avaliação ao nascimento, avaliação de transição e avaliação clínica sistemática). Para a divisão da avaliação do RNPT em três momentos distintos tivemos o embasamento do referencial de Wong (1999).

O contexto da avaliação clínica do RNPT em Unidade Neonatal e cada um dos tipos de avaliação serão apresentados mais adiante.

Foi sugerido colocar o histórico da semiologia antes de definição no tópico.

Um avaliador solicitou que fosse revisto o segundo parágrafo da definição, sobre Processo de Enfermagem, pois a semiotécnica e a semiologia compõem a primeira fase do Processo.

Por indicação do mesmo enfermeiro foi revisto os ícones <voltar> e <continuar> do contexto, o ambiente, termômetros.

No texto sobre o avaliador do prematuro foi sugerido, também, acrescentar que o profissional deve retirar anéis e pulseiras antes de avaliar o bebê.

Tabela 11. Resultados da validação do conteúdo do contexto da avaliação clínica do software educacional "Semiotécnica e semiologia do recémnascido pré-termo".

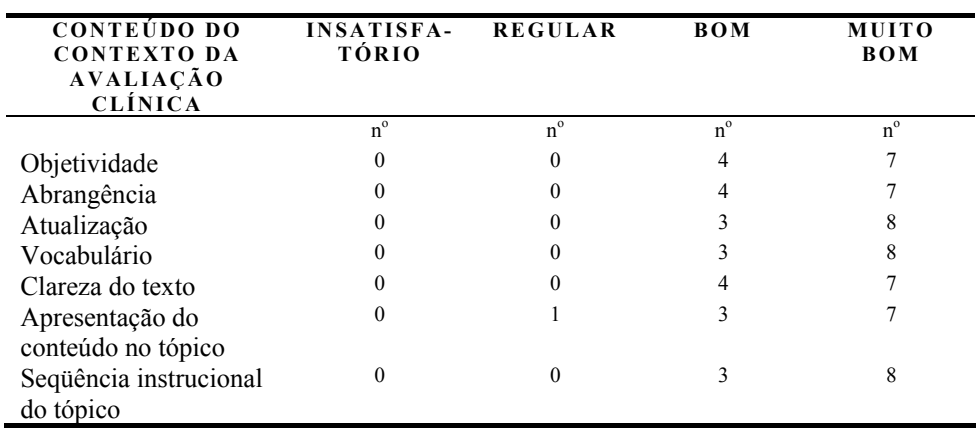

Os sub-itens objetividade, abrangência, atualização, vocabulário, clareza do texto e seqüência instrucional do tópico do item contexto da avaliação clínica receberam conceito bom e muito bom de todos os avaliadores e somente a apresentação do conteúdo recebeu um conceito regular (90,90% de bom e muito bom), sendo todo o item validado.

Sobre o contexto da avaliação clínica, dois participantes colocaram que o texto está muito dissertativo, apesar de conter conteúdos importantes e significativos, sugerindo aumentar o número de telas.

 O participante que atribuiu o conceito regular para o sub-item apresentação do conteúdo no tópico comentou que as letras dos esquemas estão pequenas.

Foi sugerido a colocação de fotos do restante do material utilizado

para avaliação: otoscópio, oftalmoscópio, fitamétrica, dentre outros.

 Um participante encontrou na tela de contexto um ícone para a tela inicial de "bem vindo" e achou desnecessário, pois aparece somente nessa tela.

 Todos os erros foram corrigidos e as sugestões foram aceitas e incorporas ao software educativo, com exceção das fotos no restante do material usado para a avaliação, que serão acrescidas no software na próxima edição.

Tabela 12. Resultados da validação do conteúdo da avaliação ao nascimento do software educacional "Semiotécnica e semiologia do recém-nascido prétermo".

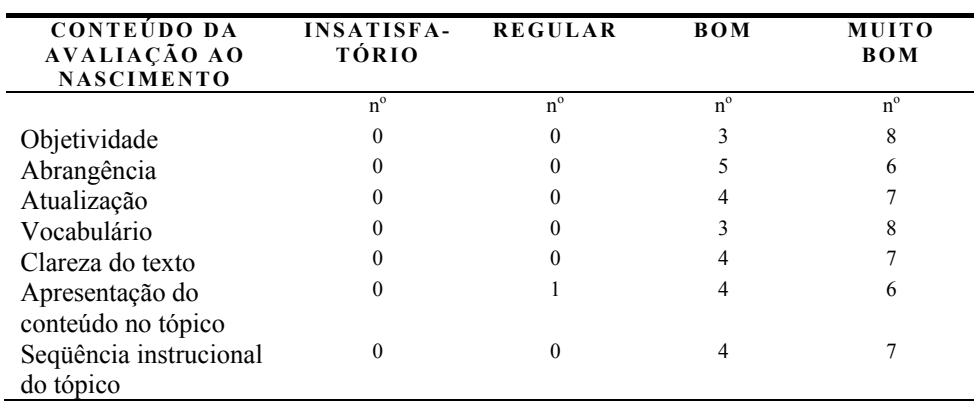

Este conteúdo foi validado, pois 100% dos avaliadores atribuíram conceitos bom e muito bom em seis sub-itens; na apresentação do conteúdo no tópico a proporção foi de 90,90%.

O participante que atribuiu conceito regular a este sub-item comentou que as letras dos esquemas estavam muito pequenas. Foi melhorado o tamanho das fontes nos esquemas.

Um participante colocou que na segunda tela das condições de vitalidade os dados são muito importantes e ficaram em um quadro muito pequeno com esquema, o que não chama muito a atenção.

 Na avaliação ao nascimento não constavam as fotos e figuras sobre traumatismos durante o nascimento e bossa sero-sanguinolenta, como também no link "idade gestacional" não constavam as figuras sobre Capurro e Ballard, mas todos constam da galeria. Inserimos as fotos e figuras nos respectivos locais.

 Na foto de verificação da estatura, um participante observou que de forma errônea um dos avaliadores está usando pulseira; sugeriu enriquecer o conteúdo com mais fotos (hipospádia, epispádia, genitália ambígua, entre outras). Estas fotos serão incorporadas ao software em sua segunda edição.

 Foi informado que ao clicar sobre <anomalias cardíacas> ocorreu um erro no sistema operacional, pois em "padrões de fluxo", no "defeito septoatrial", o ícone <continue> na face inferior da tela, e os outros não obedecem ao comando para voltar à tela anterior.

 Um participante citou que depois da terceira tela, clicando na seta avançar, volta rapidamente para a tela "tipos de avaliação" e depois vai para a tela quatro "relação peso/IG". Nesta tela tem um ícone igual ao botão "iniciar" só que ele leva a tela "tipos de avaliação", o que pode confundir o usuário. Modificamos o ícone e deixamos iguais aos que têm a mesma função.

Também foi levantado que nas telas relacionadas à "avaliação ao nascimento" não foi possível voltar para as telas de "definição e histórico" e "contexto". O programador fez as correções necessárias para sanar o

problema.

Tabela 13. Resultados da validação do conteúdo da avaliação de transição do software educacional "Semiotécnica e semiologia do recém-nascido prétermo".

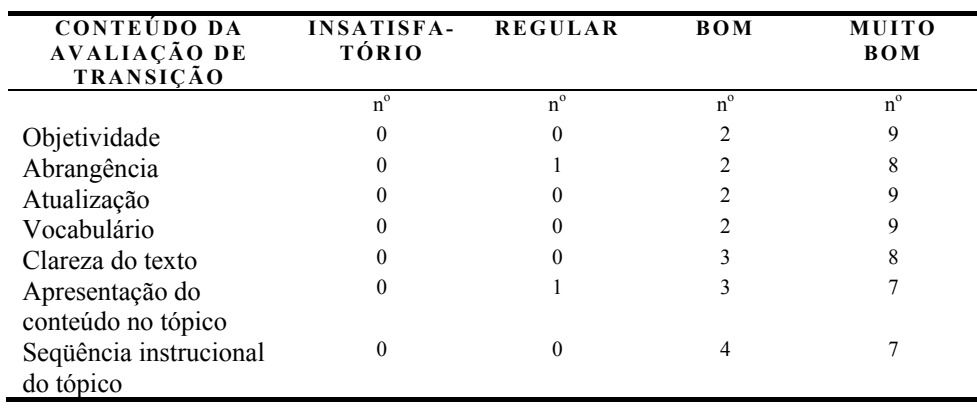

 Todos os sub-itens do tópico conteúdo da avaliação de transição foram validados com 100% de conceitos bom e muito bom com exceção da abrangência e apresentação do conteúdo no tópico que foram validados com 90, 90% de bom e muito bom.

O participante que atribuiu os conceitos regulares sugeriu que fosse definido o termo "transição", o que foi aceito e acrescido ao software.

 Foi sugerido que das telas de "avaliação de transição" fosse possível voltar para as telas de "definição e histórico" e "contexto".

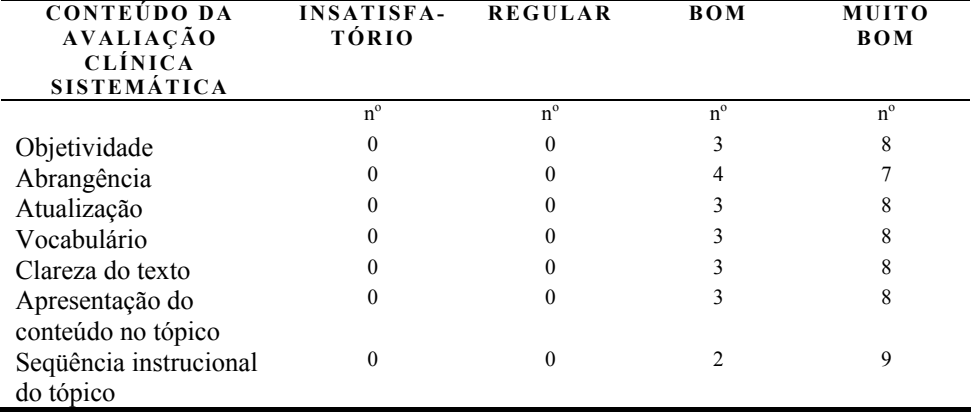

Tabela 14. Resultados da validação do conteúdo da avaliação clínica sistemática do software educacional "Semiotécnica e semiologia do recémnascido pré-termo".

Em todos os sub-itens do conteúdo da avaliação clínica sistemática foram validados com 100% de conceitos bom e muito bom.

O mesmo participante citado, sugeriu que das telas de "avaliação de clínica sistemática" pudesse voltar para as telas de "definição e histórico" e "contexto", sugestão acatada.

Tabela 15. Resultados da validação do conteúdo da necessidade de oxigenação do software educacional "Semiotécnica e semiologia do recémnascido pré-termo".

| CONTEÚDO DA<br><b>NECESSIDADE DE</b><br><b>OXIGENAÇÃO</b> | <b>INSATISFA-</b><br>TÓRIO | <b>REGULAR</b> | <b>BOM</b>  | <b>MUITO</b><br><b>BOM</b> |
|-----------------------------------------------------------|----------------------------|----------------|-------------|----------------------------|
|                                                           | $n^{\circ}$                | $n^{\circ}$    | $n^{\circ}$ | $n^{\circ}$                |
| Objetividade                                              |                            | 0              |             | 6                          |
| Abrangência                                               |                            |                |             | 6                          |
| Atualização                                               |                            |                |             | 6                          |
| Vocabulário                                               |                            |                |             |                            |
| Clareza do texto                                          |                            |                |             |                            |
| Apresentação do                                           |                            | 0              |             | 6                          |
| conteúdo no tópico                                        |                            |                |             |                            |
| Sequência instrucional<br>do tópico                       |                            |                | 4           |                            |

Todos os itens do conteúdo da necessidade de oxigenação foram

validados recebendo conceitos bom e muito bom de todos os avaliadores em objetividade, vocabulário, clareza do texto, apresentação do conteúdo no tópico e seqüência instrucional do tópico e 90,90% nos sub-itens abrangência e atualização.

 O avaliador que atribuiu conceito regular ao sub-item abrangência, sugeriu acrescentar hipertensão pulmonar, relatando que muitos prematuros apresentam, principalmente os broncodisplásicos. Este item será acrescido na segunda edição do software educacional.

 Dois participantes sugeriram disponibilizar vídeo de batimento de asa nasal e som para gemido. Sugestão aceita. Procederemos às filmagens e anexaremos ao material para a segunda versão do software.

 Um participante solicitou que fossem acrescentados os passos do ABC da reanimação neonatal.

 Não acatamos tal sugestão pelo fato do software não ter como objetivo trabalhar com conteúdos relacionados à terapêutica.

Para um avaliador, a inspeção ficou muito boa, mas gostaria que tivessem imagens da semiotécnica na palpação e percussão. Expressou ainda, que a parte da freqüência respiratória ficou excelente.

| CONTEÚDO DA<br><b>NECESSIDADE DE</b><br><b>CIRCULAÇÃO</b> | <b>INSATISFA-</b><br><b>TÓRIO</b> | <b>REGULAR</b> | <b>BOM</b>  | <b>MUITO</b><br><b>BOM</b> |
|-----------------------------------------------------------|-----------------------------------|----------------|-------------|----------------------------|
|                                                           | $n^{\circ}$                       | $n^{\circ}$    | $n^{\circ}$ | $n^{\circ}$                |
| Objetividade                                              |                                   | 0              |             | 8                          |
| Abrangência                                               |                                   |                |             |                            |
| Atualização                                               |                                   |                |             |                            |
| Vocabulário                                               |                                   |                |             |                            |
| Clareza do texto                                          |                                   |                |             | 9                          |
| Apresentação do                                           |                                   |                |             | 9                          |
| conteúdo no tópico                                        |                                   |                |             |                            |
| Sequência instrucional                                    |                                   |                |             | 9                          |
| do tópico                                                 |                                   |                |             |                            |

Tabela 16. Resultados da validação do conteúdo da necessidade de circulação do software educacional "Semiotécnica e semiologia do recémnascido pré-termo".

 Este item foi totalmente validado recebendo conceitos bom e muito bom de 100% dos avaliadores.

Um avaliador, sugeriu que na inspeção no conteúdo sobre necessidade de circulação, tivesse foto do abaulamento precordial, como a foto do edema que ficou ótima. Também julgou ótimas as definições e os quadros. Na palpação sugeriu que houvesse demonstração por foto ou vídeo e, na percussão. Na ausculta gostaria muito que apresentasse os sons.

Acatamos as sugestões e as modificações serão incorporadas à segunda edição do software.

 Um participante sugeriu novamente acrescentar os passos do ABC da reanimação neonatal.

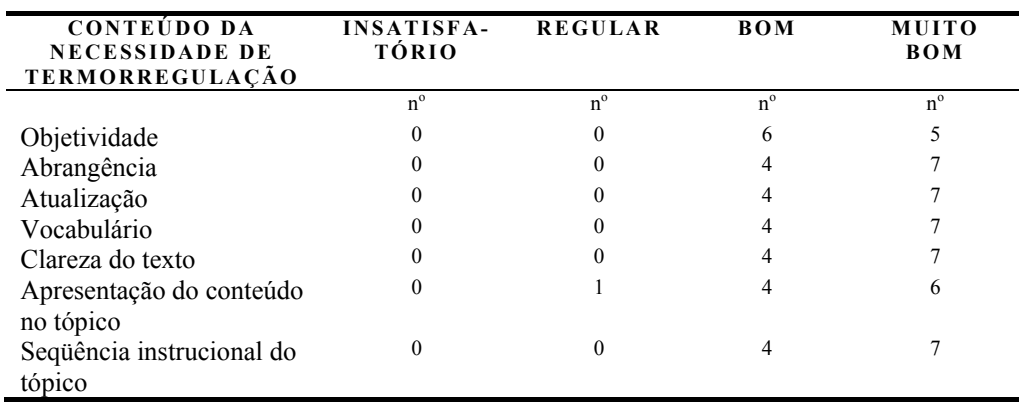

Tabela 17. Resultados da validação do conteúdo da necessidade de termorregulação do software educacional "Semiotécnica e semiologia do recém-nascido pré-termo".

 Este item foi validado recebendo conceitos bom e muito bom de 100% dos avaliadores, nos sub-itens objetividade, abrangência, atualização, vocabulário, clareza do texto e seqüência instrucional do tópico e, apenas no sub-item apresentação do conteúdo no tópico foi atribuído um conceito regular, sendo validado por 90,90% dos participantes.

Na perda de calor por condução, um participante colocou que as setas da animação deveriam ficar fixas na superfície de contato. Foi reformulada a animação.

 O enfermeiro atribuiu conceito regular devido às letras pequenas dos esquemas. O quadro apresentado não reforça ao usuário a grande importância que a perda de calor tem para esses bebês e o quanto a enfermagem pode intervir neste estado. Os esquemas ganharam a possibilidade de serem ampliados quando clicados, minimizando o problemas referente ao tamanho das letras. O software não tem o objetivo de trazer as intervenções de enfermagem quanto a termorregulação, e assim, como identificar o mais precocemente possível os sinais de hipotermia e hipertermia.

 Foi apontado um erro de ortografia "facilidade" e não "faliidade" que foi corrigido.

Tabela 18. Resultados da validação do conteúdo da necessidade de alimentação e hidratação do software educacional "Semiotécnica e semiologia do recém-nascido pré-termo".

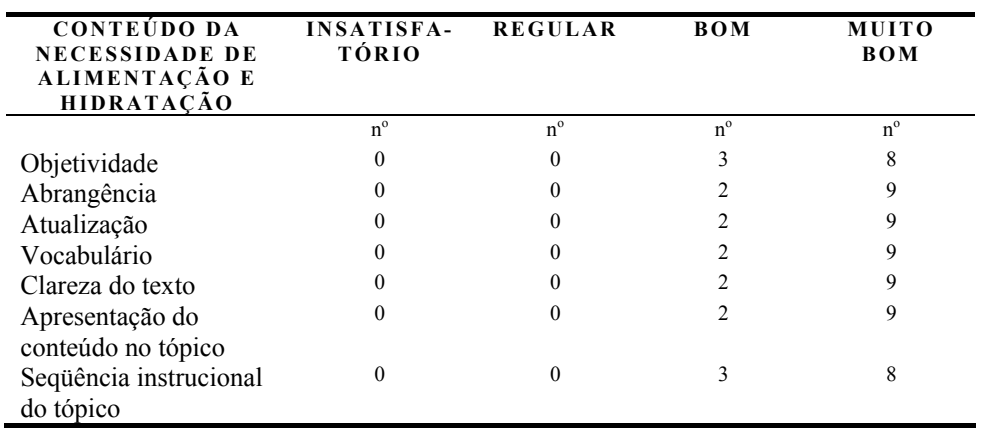

 Todos os sub-itens tiveram conceitos bom e muito bom de 100% dos avaliadores.

Um avaliador referiu que esta necessidade ficou excelente e muito bem desenvolvida, com riqueza de informações, principalmente na inspeção. Sugere som na ausculta referente à avaliação da alimentação e também colocar o débito e densidade urinária na necessidade de eliminação.

O débito e densidade urinária estão contextualizadas na necessidade de alimentação e hidratação, pois são citadas enquanto meios de avaliação do estado de hidratação, portanto nesse momento, permaneceram no mesmo local.

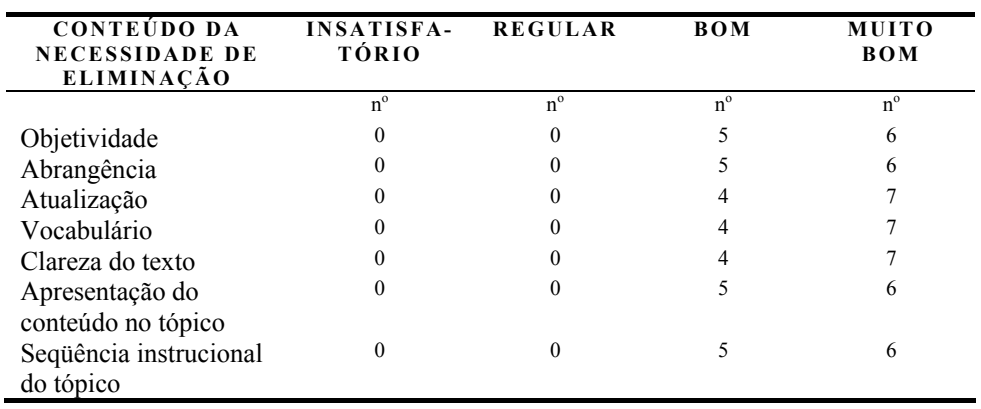

Tabela 19. Resultados da validação do conteúdo da necessidade de eliminação do software educacional "Semiotécnica e semiologia do recémnascido pré-termo".

 Este item foi validado pelos participantes que atribuíram conceitos bom e muito bom para todos os sub-itens.

 Um participante colocou que o conteúdo ficou muito denso, mas considera-o importante; comentou também que há um erro de programação, pois quando clica em epispádia, aparece o conteúdo de hipospádia e quando clica em <continue> a tela fica sobreposta à tela de defeitos dos fluxo sanguíneo misturado. Sugeriu ilustrações sobre anomalias geniturinárias. Na tela sobre malformações geniturinárias não há o ícone <voltar>.

 Outro participante sugeriu conteúdo sobre genitália ambígua e figuras.

Com exceção das ilustrações que serão incorporadas na próxima edição, acatamos as colocações e foram resolvidos os problemas de programação no software.

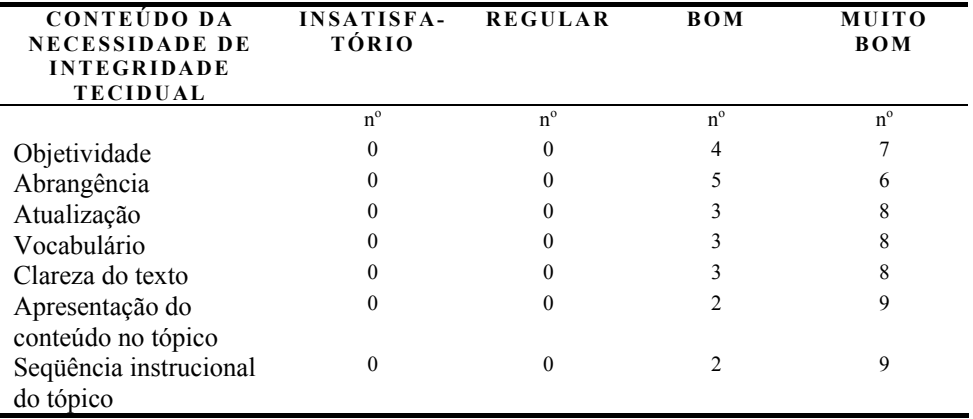

Tabela 20. Resultados da validação do conteúdo da necessidade de integridade tecidual do software educacional "Semiotécnica e semiologia do recém-nascido pré-termo".

 Este item também foi totalmente validado com conceitos bom e muito bom por 100% dos participantes.

 Para um participante ficou faltando as ilustrações para enriquecer as definições de lesão de pele. A lanugem não é possível perceber, as unhas e os olhos ficaram ótimos. Informa que uma vez na tela "malformações" e "cardíacas", não é possível retornar, necessitando que o usuário comece no início.

 A imagem da bossa sero-sanguilenta não está visível, para dois avaliadores.

 Acatamos as sugestões e as figuras e fotos serão trocadas ou incorporadas na segunda edição do software.

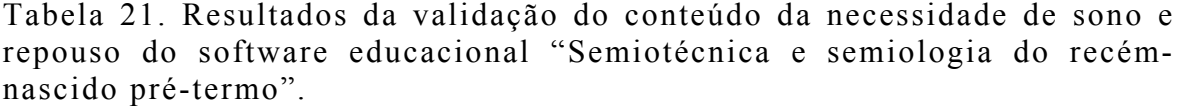

| CONTEÚDO DA<br><b>NECESSIDADE DE</b><br><b>SONO E REPOUSO</b> | <b>INSATISFA-</b><br><b>TÓRIO</b> | <b>REGULAR</b> | <b>BOM</b>  | <b>MUITO</b><br><b>BOM</b> |
|---------------------------------------------------------------|-----------------------------------|----------------|-------------|----------------------------|
|                                                               | $n^{\circ}$                       | $n^{\circ}$    | $n^{\circ}$ | $n^{\circ}$                |
| Objetividade                                                  |                                   | 0              |             | 8                          |
| Abrangência                                                   |                                   |                |             | 8                          |
| Atualização                                                   |                                   |                |             | 8                          |
| Vocabulário                                                   |                                   |                |             | 9                          |
| Clareza do texto                                              |                                   |                |             | 9                          |
| Apresentação do<br>conteúdo no tópico                         |                                   |                |             | 9                          |
| Sequência instrucional<br>do tópico                           |                                   | $_{0}$         |             | 8                          |

Tabela 22. Resultados da validação do conteúdo da necessidade de sexualidade do software educacional "Semiotécnica e semiologia do recémnascido pré-termo".

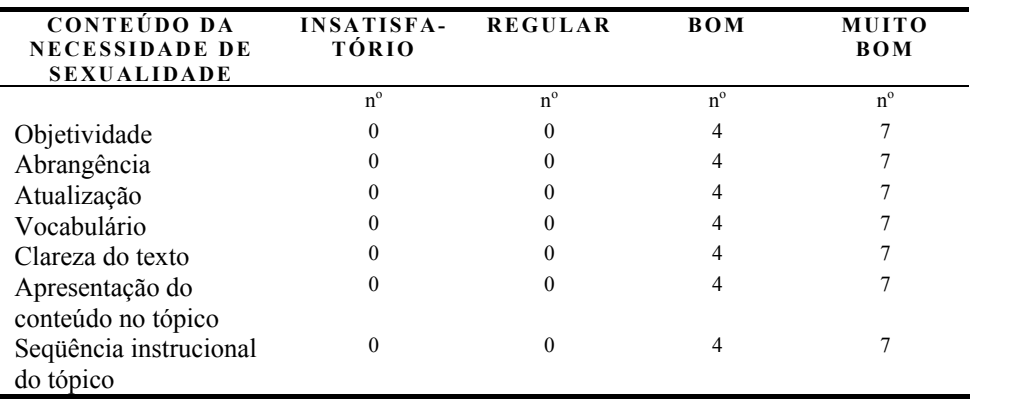

Nos conteúdos das necessidades de sono e repouso e de sexualidade, 100% dos avaliadores atribuíram conceitos bom e muito bom em todos os sub-itens e não teceram comentários e/ou sugestões.

Tabela 23. Resultados da validação do conteúdo da necessidade de percepção sensorial do software educacional "Semiotécnica e semiologia do recém-nascido pré-termo".

| CONTEÚDO DA<br><b>NECESSIDADE DE</b><br><b>PERCEPÇÃO</b><br><b>SENSORIAL</b> | <b>INSATISFA-</b><br><b>TÓRIO</b> | <b>REGULAR</b> | <b>BOM</b>  | <b>MUITO</b><br><b>BOM</b> |
|------------------------------------------------------------------------------|-----------------------------------|----------------|-------------|----------------------------|
|                                                                              | $n^{\circ}$                       | $n^{\circ}$    | $n^{\circ}$ | $n^{\circ}$                |
| Objetividade                                                                 | $\theta$                          | 0              | 3           | 8                          |
| Abrangência                                                                  | 0                                 | 0              |             | 9                          |
| Atualização                                                                  | 0                                 | 0              |             | 9                          |
| Vocabulário                                                                  | 0                                 | 0              |             | 9                          |
| Clareza do texto                                                             |                                   | 0              |             | 9                          |
| Apresentação do                                                              | $\Omega$                          | 0              |             | 9                          |
| conteúdo no tópico                                                           |                                   |                |             |                            |
| Sequência instrucional                                                       | $\Omega$                          | 0              |             | 9                          |
| do tópico                                                                    |                                   |                |             |                            |

 Também aqui todos avaliaram os sub-itens com bom e muito bom  $(100\%)$ .

A audição e a avaliação visual, segundo um avaliador, ficaram muito boas. Esta necessidade ficou rica em imagens e conteúdos. Sugeriu que todos os reflexos sejam contemplados com fotos e filmes. Algumas fotos e filmes dos reflexos podem ser encontradas na "Galeria" do software educacional e serão inseridas também nas suas respectivas telas na segunda edição.

Tabela 24. Resultados da validação do conteúdo da necessidade psicossocial do software educacional "Semiotécnica e semiologia do recémnascido pré-termo".

| CONTEUDO DA<br><b>NECESSIDADE</b><br><b>PSICOSSOCIAL</b> | <b>INSATISFA-</b><br><b>TÓRIO</b> | <b>REGULAR</b> | <b>BOM</b>  | <b>MUITO</b><br><b>BOM</b> |
|----------------------------------------------------------|-----------------------------------|----------------|-------------|----------------------------|
|                                                          | $n^{\circ}$                       | $n^{\circ}$    | $n^{\circ}$ | $n^{\circ}$                |
| Objetividade                                             |                                   |                |             |                            |
| Abrangência                                              |                                   |                |             |                            |
| Atualização                                              |                                   |                |             |                            |

| Vocabulário            |  |  |
|------------------------|--|--|
| Clareza do texto       |  |  |
| Apresentação do        |  |  |
| conteúdo no tópico     |  |  |
| Sequência instrucional |  |  |
| do tópico              |  |  |

Tabela 25. Resultados da validação do conteúdo da necessidade psicoespiritual do software educacional "Semiotécnica e semiologia do recém-nascido pré-termo".

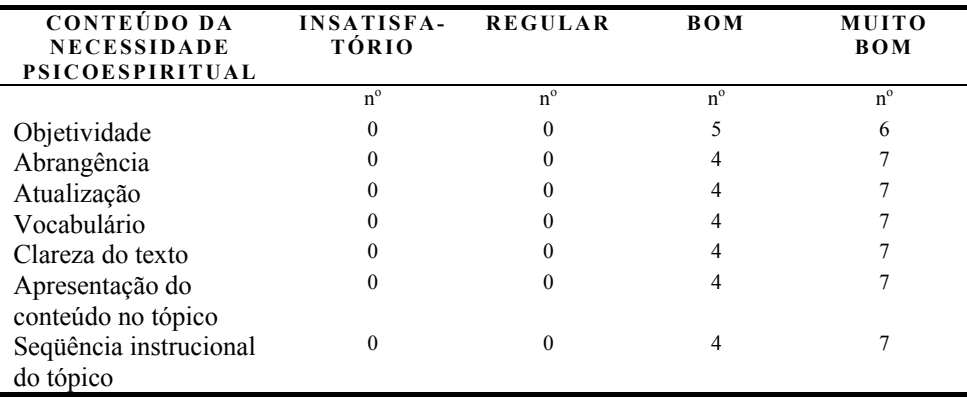

Os conteúdos das necessidades psicossocial e psicoespiritual foram validados com conceitos bom e muito bom em todos os sub-itens por 100% dos avaliadores que não fizeram comentários e/ou sugestões.

Ao contrário do livro, que é frequentemente utilizado para a aprendizagem, um software interativo, por suas características não-lineares, traz as informações num formato multidirecional, não restringe a idéia de interrelação dos tópicos e estimula a leitura. Quando adequadamente utilizado, o software aumenta a compreensão do aprendiz (LOPES; ARAUJO, 2004).

O conteúdo, quando apresenta hipertextos, torna possível tomar diferentes caminhos de acordo com o interesse do usuário, minimizando a rigidez da estrutura e maximilizando a autonomia (PETERS, 2001).

Fizemos a revisão final do projeto e a adequação do software atendendo a maioria das sugestões emitidas que, acrescidos os conceitos

recebidos, permite-nos considerar que o software educacional "Semiotécnica e semiologia do recém-nascido pré-termo foi validado em seu conteúdo e aparência.

Os participantes da validação tiveram essencial contribuição para a qualidade do produto final que ainda será aprimorado em sua próxima revisão.